# **ČESKÉ VYSOKÉ UČENÍ TECHNICKÉ V PRAZE**

## **Fakulta elektrotechniky**

**Katedra kybernetiky**

Diplomová práce

Přenosná oční kamera

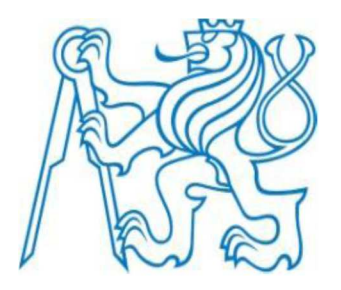

Vedoucí práce**:** Ing. Vratislav Fabián, Ph.D.

Autor: Tomy Šimánek leden 2017

#### **České vysoké učení technické v Praze Fakulta elektrotechnická**

**Katedra kybernetiky**

# **ZADÁNÍ DIPLOMOVÉ PRÁCE**

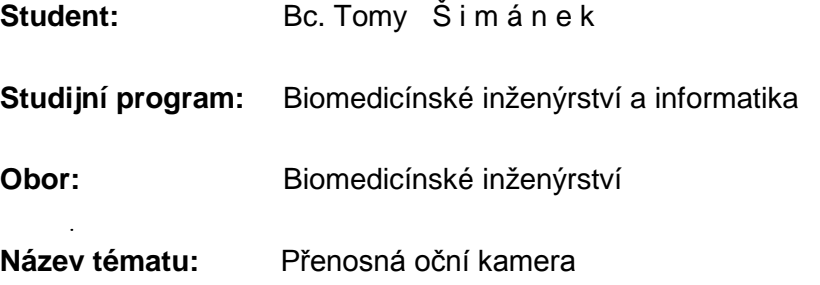

#### **Pokyny pro vypracování:**

- 1. Proveďte analýzu dostupných systémů pro sledování očních pohybů a jejich parametrů.
- 2. Na základě analýzy parametrů proveďte výběr vhodné kamery pro sledování očních pohybů.
- 3. Navrhněte a implementujte SW nástroj pro záznam obrazových dat z oční kamery.
- 4. Navrhněte vhodný náhlavní nosník oční kamery a zkonstruujte prototyp s ohledem na platné technické předpisy.
- 5. Vytvořte technickou dokumentaci navrženého řešení.

#### **Seznam odborné literatury:**

- [1] NV č. 291/2015 Sb., o ochraně zdraví před neionizujícím zářením.
- [2] Richard Blum, C# Network Programming, ISBN: 978-0-7821-4176-4, Sybex, 2002
- [3] John Biehler, Bill Fane, 3D Printing with Autodesk: Create and Print 3D Objects with 123D, AutoCAD, ISBN 978-0789753281, Que Publishing, May 24, 2014

**Vedoucí diplomové práce:** Ing. Vratislav Fabián, Ph.D.

**Platnost zadání:** do konce letního semestru 2016/2017

L.S.

prof. Dr. Ing. Jan Kybic **vedoucí katedry**

prof. Ing. Pavel Ripka, CSc. **děkan**

V Praze dne 17. 12. 2015

## Poděkování

Chtěl bych poděkovat především panu Tomáši Kotykovi za jeho cenné rady a připomínky v průběhu návrhu konstrukce celého systému.

Dále bych chtěl poděkovat vedoucímu této práce, panu Ing. Vratislavu Fabiánovi, Ph.D., za čas, který mi při tvorbě práce věnoval, a za jeho poznámky během psaní této práce.

Na závěr bych rád poděkoval své rodině a přítelkyni Veronice Polákové za podporu po dobu celého studia a zvláště pak v době tvorby závěrečné práce.

# Čestné prohlášení

Prohlašuji, že jsem předloženou práci vypracoval samostatně a že jsem uvedl veškeré použité informační zdroje v souladu s Metodickým pokynem o dodržování etických principů při přípravě vysokoškolských závěrečných prací.

V Praze dne ……………………………. ……………………………………….

podpis autora práce

## Abstrakt

Předmětem této práce je návrh a realizace systému pro sledování očních pohybů. Jsou zde představena stávající funkční řešení a popsány metody pořízení obrazu. Dále je zde popsána teorie popisující odpovídající problematiku, zejména z oblasti geometrie, optického zobrazování, elektrotechniky a v neposlední řadě i z oblasti zdravotnické legislativy a technických norem.

Druhá část práce je věnována samotnému postupu návrhu a realizace systému s oční kamerou a to jak z části mechanické, tak i z části elektrické a počítačové. Je zde podrobně popsán proces návrhu a tvorby funkčního prototypu zařízení a je představen proces výroby tohoto prototypu. Dále je zde popsán vývoj SW nástroje pro zobrazování snímaných dat a popsány funkce k tomu použité.

Závěr práce se zabývá především diskuzí o známých nedostatcích navrženého řešení a jsou zde představeny možné budoucí úpravy vedoucí ke zmírnění či odstranění těchto nedostatků. Je zde zhodnocena funkčnost zkonstruovaného řešení a navrhnuty možnosti pro jeho další rozvoj.

### Klíčová slova

videookulografie, kamera, optika, oční pohyby

## Abstract

The subject of this thesis is design and implementation of the eye-tracking system. The currently available solutions for eye-tracking systems are introduced here as well as the methods for image acquisition. Furthermore, the theory regarding the eye-tracking issues is described in the thesis, mainly from the field of geometry, optical imaging, electrical engineering and also from the field of medical laws and technical standards.

The second part of the thesis contains the description of the designing process and implementation of the eye-tracking system. The mechanical, electrical and software issues of the eye-tracking system's design and implementation are described here. The design and implementation process is thoroughly described here as well as the production process of the prototype. The development of the SW application for visualizing the captured data is also described here as well as the description of the used functions.

The conclusion part of the thesis discuses the known imperfections of the proposed solutions and future possible improvements. The functionality of the produced prototype is being evaluated here and possible future development of the solution is proposed.

### Keywords

videooculography, camera, optics, eye movements

# Obsah

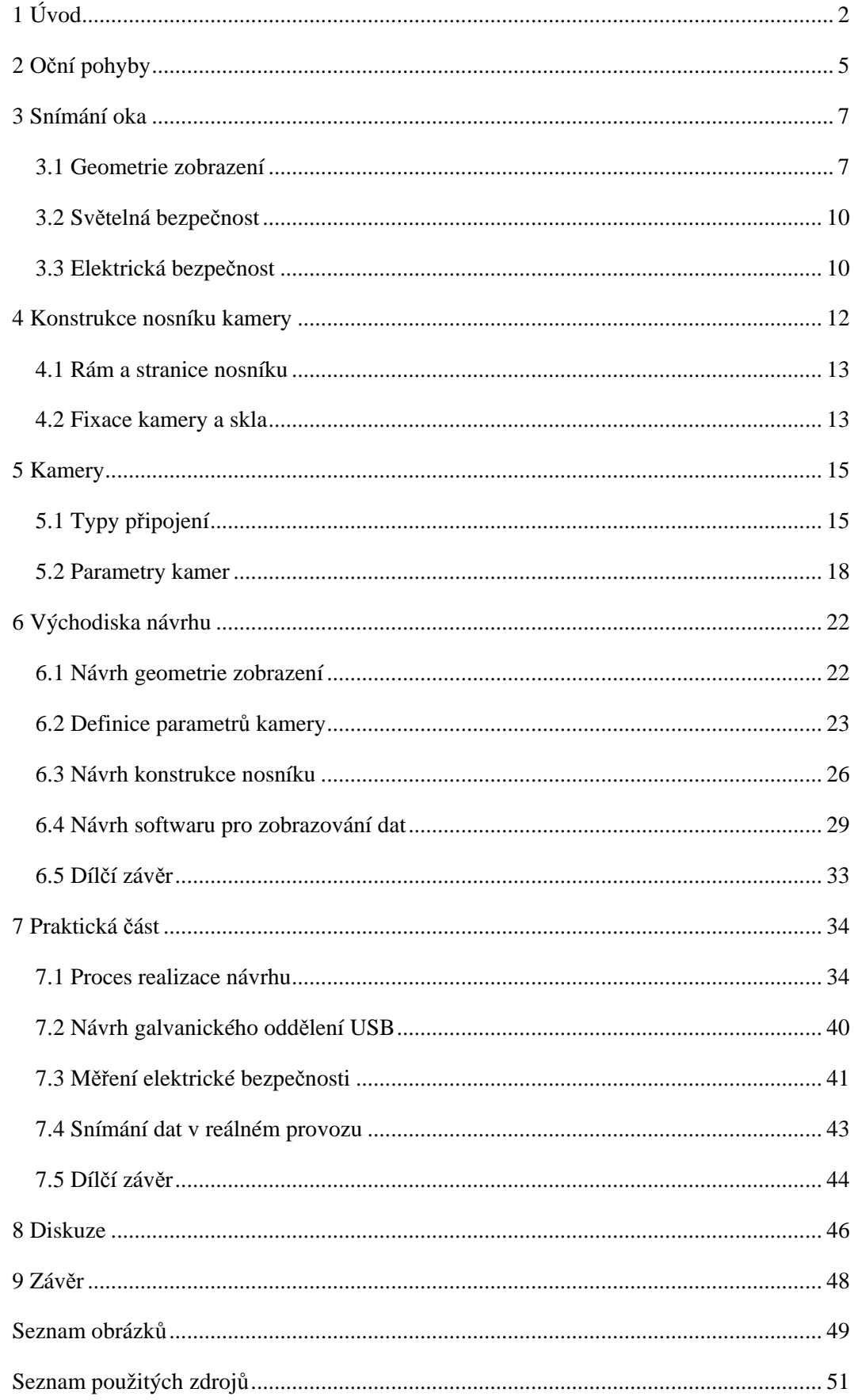

## 1 Úvod

Cílem této práce je navržení funkčního systému pro snímání oka, konkrétně očních pohybů. Celý systém je navržen s ohledem na požadavky kladené na zdravotnické přístroje dle zákona č. 268/2014 Sb. [1] a norem řady ČSN EN 60601 [2]. Při návrhu a konstrukci se vycházelo z předpokladu, že cílovou skupinou uživatelů jsou především lidé se zdravotním handicapem.

V současné době se technologie snímání očních pohybů (eye-tracking) užívá zejména v komerční sféře. Existuje několik předních výrobců takovýchto systémů, mezi které patří zejména firmy Tobii nebo SMI Vision. Většinu jejich portfolia tvoří systémy pro marketingovou analýzu či výrobky pro herní průmysl. Nabídka medicínsky orientovaných produktů je však velmi omezená, nebo zcela chybí.

Snímání očních pohybů lze provádět několika různými metodami [3]:

- 1) Elektrookulografie (EOG)
- 2) IR okulografie (IROG)
- 3) Magnetookulografie (MOG)
- 4) Videookulografie (VOG)

Elektrookulografie je metoda využívající jevu, že se lidské oko chová jako dipól a lze při jeho pohybu pozorovat změny elektrického potenciálu pomocí elektrod umístěných okolo oka. Pomocí dvou párů elektrod lze sledovat pohyby v horizontálním i vertikálním směru. Výhody elektrookulografie jsou nízká výpočetní náročnost, nezávislost pozorování na světelných podmínkách či možnost sledovat oční pohyby i v okamžiku zavřených víček. Kvůli tomu je EOG velmi často používanou metodou při analýze očních pohybů během spánku. Nevýhodou je zejména nižší přesnost při určování směru pohledu a nutnost nalepení kontaktních elektrod. Princip EOG je znázorněn na obrázku 1:

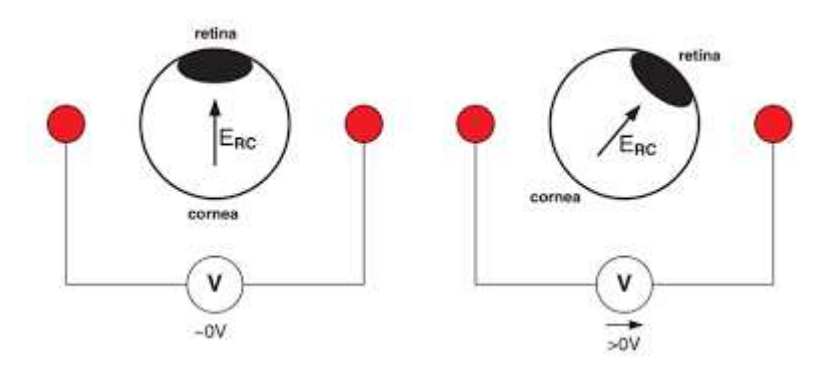

*Obrázek 1: Princip EOG [1]* 

IR okulografie je metoda založená na snímání očních pohybů v závislosti na tzv. Purkyněho obrazcích. Oko je ozářeno stacionárním zdrojem IR světla a jeho odrazy na kulové ploše rohovky vytváří Purkyněho obrazy, které je možné pozorovat, a jejich pomocí určovat polohu oka. Druhou možností je sledovat množství odraženého IR světla, jehož intenzita závisí na poloze oka.

Magnetookulografická metoda snímání očních pohybů vyžaduje použití speciální kontaktní čočky, na které je umístěna miniaturní cívka. V okolí hlavy pacienta je generováno homogenní magnetické pole. Při pohybu oka dochází v důsledku pohybu měřící cívky v magnetickém poli k indukci napětí v této cívce a snímáním tohoto indukovaného napětí lze určovat polohu oka. Velkou výhodou této metody je vysoká přesnost detekce polohy oka, kdy lze dosáhnout přesnosti až v řádu setin stupně. Nevýhodou je nutnost aplikace kontaktní čočky.

Poslední představenou metodou je videookulografie. Tato metoda je založená na snímání očních pohybů pomocí kamery a detekce polohy oka pomocí metod zpracování obrazu. Existují dvě základní metody detekce očních pohybů pomocí videookulografie. Jedná se o tzv. světlou a tmavou pupilu [4]. V prvním případě je oko přisvětlováno IR LED diodami přímo v jeho optické ose, což ve výsledku způsobí, že pupila je v obraze vidět jako jasně bílá plocha. Druhým přístupem je přísvit IR LED diodami odkloněnými o několik stupňů od optické osy oka. To má za následek znázornění pupily v obraze jako téměř dokonale černou plochu. Ukázka obou metod je znázorněna na obrázku 2.

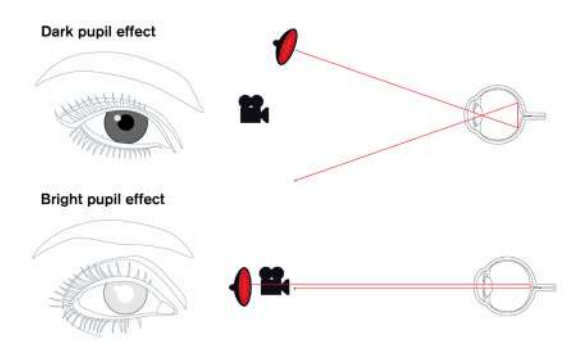

*Obrázek 2: Nahoře – princip metody tmavé pupily, dole – princip metody světlé pupily [5]* 

Dále existují rozdíly v konstrukci systémů pro snímání oka. Základní rozdělení lze provést na 2 skupiny:

- 1) Brýlové konstrukce
- 2) Distanční konstrukce

Výhodou brýlových konstrukcí je jejich přenositelnost. Naopak distanční konstrukce bývají vázány na konkrétní monitor či jiný zobrazovací systém. Také jsou poměrně citlivé na polohu

hlavy uživatele. Naproti tomu brýle fungují v podstatě v libovolné pozici hlavy a jsou mnohem více univerzální.

Ukázka brýlové a distanční konstrukce je znázorněna na obrázcích 3 a 4:

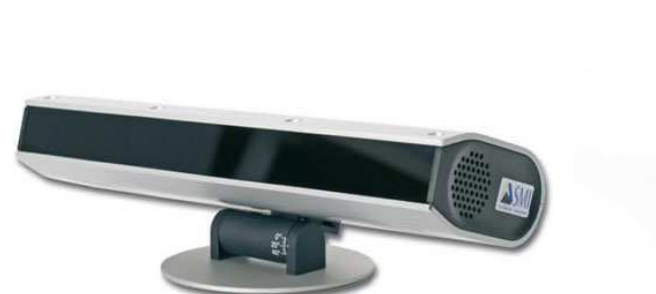

*Obrázek 3: Distanční konstrukce [6] Obrázek 4: Brýlová konstrukce [7]* 

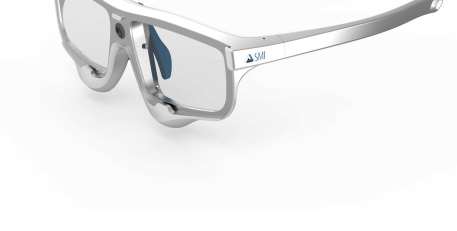

Počet pacientů, pro které přenosná oční kamera znamená usnadnění jejich života a zvýšení jeho kvality tím, že jim umožní například samostatnou práci s PC apod., je poměrně velký. Jedná se zejména o motoricky handicapované osoby v důsledku onemocnění (roztroušená skleróza, amyotrofická laterální skleróza, mozková obrna, svalová dystrofie, cévní mozková příhoda atd.) či úrazu (amputace končetin, poranění míchy).

Motivací k vytvoření této práce bylo zvýšení dostupnosti přenosné oční kamery jakožto pomůcky pro handicapované navržením a sestrojením několinásobně levnější konstrukce. Současné konstrukce se pohybují v cenové hladině několika desítek tisíc korun. Návrh popsaný v této práci má výrobní náklady výrazně nižší, které by se ovšem daly ještě snížit použitím jiných komponent, jak je diskutováno v závěru práce.

Při návrhu bylo využito programu SolidWorks a knihoven firmy IDS GmbH (SRN) pro ovládání kamer. Výroba prototypu navrhnutého řešení probíhala v domácích podmínkách.

## 2 Oční pohyby

Oční pohyby mohou být snímány z velkého množství důvodů a jsou podkladem pro široké spektrum aplikací. Tyto aplikace se liší dle oboru, pro který jsou data snímána. Může se jednat jak o komerční použití, kdy z naměřených dat lze analyzovat, čeho si zákazník všímá nejvíc a co má tedy největší potenciál pro vysoké prodeje [8], tak o použití v zábavním průmyslu. V současnosti vzkvétá profesionální hraní počítačových či konzolových her a možnost zakomponovat do jejich ovládání pohyby hlavy a oka je pro tvůrce velkým lákadlem.

Další velkou a velmi zajímavou oblastí využití očních pohybů jsou medicínské aplikace. V této oblasti se lze setkat s různými typy využití videookulografie. Mezi nejčastější aplikace patří diagnostika poruch okulomotorického a vestibulárního systému člověka [9]. Tyto poruchy se často projevují pocity závratě, nevolností či sníženou schopností udržet rovnováhu.

Videookulografie se také hojně využívá v kombinaci s elektrookulografií při tzv. videonystagmografii, což je metoda pro analýzu trhavých očních pohybů (nystagmů). Měří se zejména délka, směr a frekvence těchto pohybů při různých stimulech (vizuálních, teplotních apod.) a na základě analýzy těchto dat jsou určovány příčiny vzniku nystagmu.

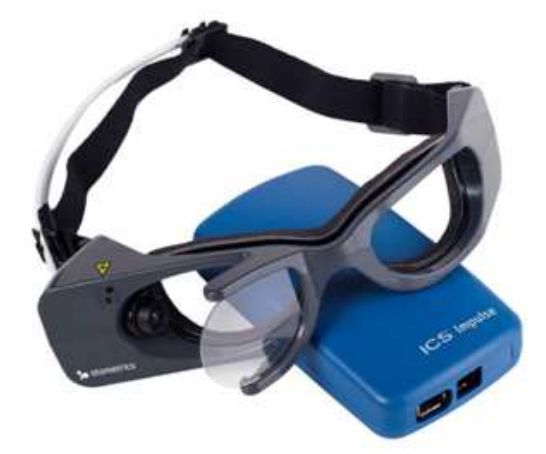

*Obrázek 5: Ukázka videonystagmogramu [5]* 

Další aplikační oblastí je využití videookulografie jako pomůcky pro handicapované. Pacienti, kteří jsou paralyzovaní a jsou odkázáni na pomoc druhých co se například ovládání PC týče, mohou s využitím snímání očních pohybů ovládat PC pohybem oka. To značně zvyšuje jejich samostatnost a možnosti a zlepšuje tak kvalitu jejich života.

Velmi zajímavou aplikací je tzv. pupilometrie [10]. Jedná se o měření průměru pupily v závislosti na odlišných stimulech. Stimuly mohou být jak světelné (typickým příkladem je běžné oftalmologické vyšetření, kdy lékař posvítí pacientovi do oka a sleduje reakci zornice), tak psychologické, kdy je pacient stimulován obrazy či slovy a pozoruje se jeho reakce. Většinou lze pozorovat, že čím je obraz příjemnější či přitažlivější, tím větší je rozšíření zornice. Ačkoliv jsou pohyby zornice vůlí neovlivnitelné, tak pacient může vědomě měření ovlivnit zaostřováním oka na bližší objekty než je obrazovka. Tím docílí zúžení zornice, ačkoliv na kameře vše vypadá jako že sleduje obraz na monitoru.

Poměrně ne moc rozvinutou aplikací je snímání očních pohybů u řidičů. Záměrem je pomocí snímání oka detekovat u řidiče únavu a vydat varovný signál, aby řidič neupadl do mikrospánku a nedošlo k nehodě. Stejný systém by měl zároveň varovat řidiče, pokud se plně nevěnuje jízdě a směřuje svůj pohled často jinam než ve směru jízdy. Většina velkých výrobců automobilů se touto technologií zabývá, avšak její rozšířenost zatím není příliš velká.

Dalším obvyklým typem aplikace je zabezpečení prostřednictvím sejmutí obrazu duhovky. Tato metoda identifikace osob se stále rozšiřuje, jelikož má velmi vysokou spolehlivost. Pravděpodobnost, že by dva různí lidé měli dostatečně podobnou duhovku, je velmi malá a oko je velmi dobře dostupné místo pro identifikaci. Zároveň se jedná o velmi rychlou metodu, kdy běžný jednojádrový procesor je schopen za vteřinu porovnat pořízený snímek až s milionem uložených předloh. Této rychlosti je dosaženo díky algoritmu zpracování snímku, kdy pořízený snímek je ve výsledku redukován do 2048 bitů, které ho přesně reprezentují [11].

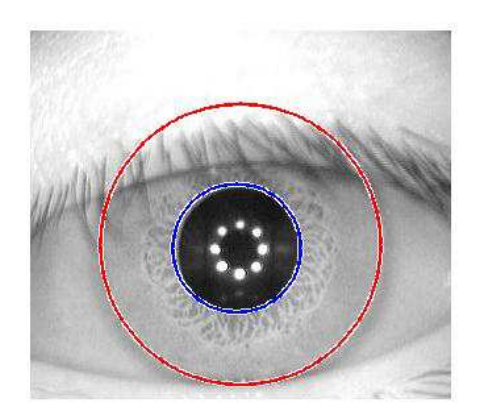

*Obrázek 6: Detekce zornice s využitím Houghovy transformace* 

Poslední skupinou aplikací jsou diagnostické aplikace. Jedná se zejména o diagnostiku vývojových poruch učení, sexuálních deviací či studium psychických a neurologických onemocnění jako jsou schizofrenie, autismus a jiné.

## 3 Snímání oka

Pro snímání oka je důležité navrhnout správnou geometrii kamerového systému, aby oko bylo snímáno co možná nejvíc z kolmého pohledu a nedocházelo tak k různým geometrickým deformacím, čímž by bylo následně ovlivněno veškeré měření. Příklad správně snímaného oka je znázorněn na obrázku 7.

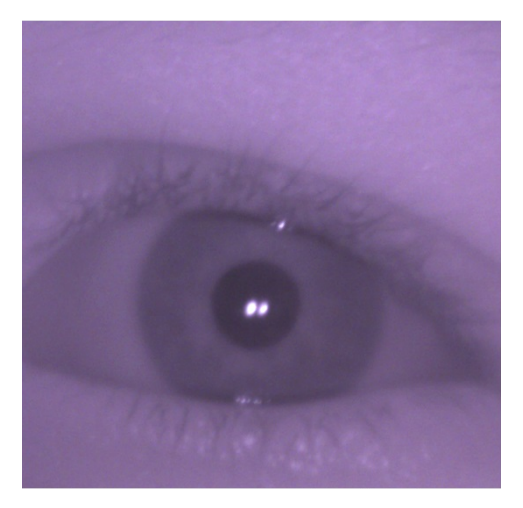

*Obrázek 7: Kolmý pohled na oko uživatele* 

## 3.1 Geometrie zobrazení

Geometrie zobrazení vychází ze základních fyzikálních zákonů optiky. Existují v podstatě pouze 2 základní typy geometrie zobrazení.

První typ je přímý pohled do oka. V tomto případě je problém umístit kameru tak, aby nijak nevadila ve výhledu a přitom zobrazovala oko z kolmého pohledu. Řešením je umístění kamery například do obrouček rámu nosníku, ale to vyžaduje použití extrémně malých kamer, které jsou zpravidla velmi drahé.

Druhý typ vyžaduje použití odrazivého skla. V tomto případě je nejdůležitější zákon odrazu, jež říká, že vztyčíme-li v místě dopadu světelného paprsku na rozhraní kolmici, pak úhel dopadu α, který dopadající paprsek svírá s kolmicí dopadu, se rovná úhlu odrazu α'. Odražený paprsek zůstává v rovině dopadu.

Předchozí věta je přehledně znázorněna na obrázku 8

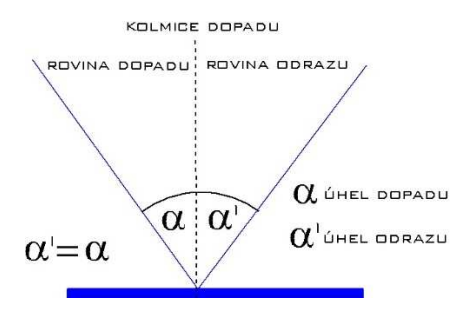

*Obrázek 8: Znázornění zákona odrazu [12]* 

Z výše uvedených principů vychází nutnost vybrat pro danou geometrii správný objektiv. Objektivy se liší mnoha parametry, z nichž nejdůležitější jsou ohnisková vzdálenost a hloubka ostrosti. Jelikož objektiv je čočkou, je možné celou situaci popsat zobrazovací rovnicí:

$$
\frac{1}{f} = \frac{1}{a} + \frac{1}{a'}\tag{1}
$$

kde *f* je ohnisková vzdálenost čočky, *a* je předmětová vzdálenost a *a*' je obrazová vzdálenost. Po vyjádření ohniskové vzdálenosti z rovnice dostaneme:

$$
f = \frac{a \cdot a'}{a + a'}
$$
 (2)

V případě zobrazení objektu na senzor můžeme celou situaci znázornit dle obrázku 9:

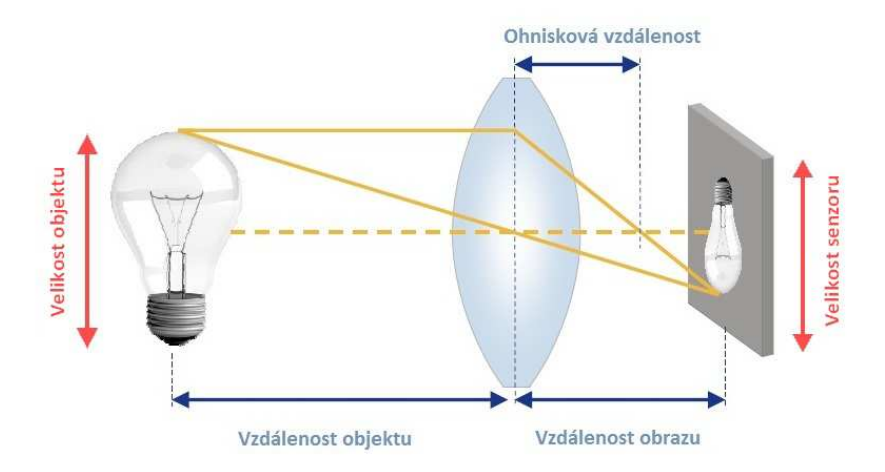

*Obrázek 9: Zobrazení obrazu objektu na senzor pomocí objektivu [13]* 

Zobrazovací rovnici můžeme v tomto případě upravit do tvaru:

$$
f = \frac{y_{sen} \cdot a_{obj}}{y_{obj} + y_{sen}}
$$
 (3)

Kde *ysen* je velikost senzoru (při zobrazení na šířku bereme šířku senzoru, při zobrazení na výšku používáme výšku senzoru), *aobj* je vzdálenost objektu od objektivu, *yobj* je velikost objektu (analogicky k velikosti senzoru) a *f* je ohnisková vzdálenost objektivu. Jak je vidět, jde o rovnici analogickou k výše vyjádřenému tvaru ze zobrazovací rovnice.

Na obrázku 10 je znázorněna reálná situace, jak může vypadat geometrie kamerového systému v přenosné oční kameře.

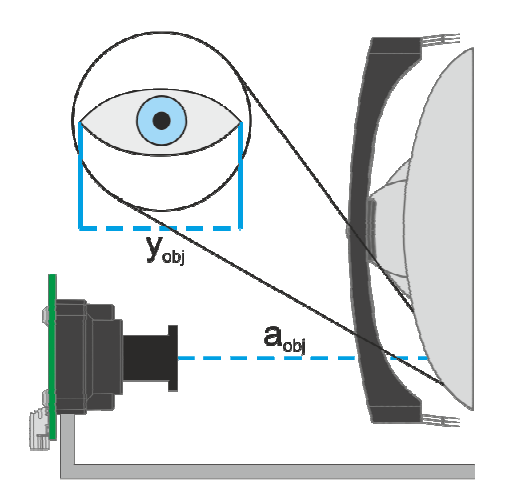

*Obrázek 10: Příklad geometrie systému přenosné oční kamery* 

Při použití standardní velikosti senzoru 1/3", jehož rozměry udávané v dokumentaci jsou 4,48 mm x 3,36 mm vzdálenosti objektu od kamery 10 cm a velikosti zobrazovaného objektu 2,5 cm, bude rovnice pro výpočet vhodného objektivu vypadat následovně:

$$
f = \frac{4,48 \cdot 100}{25 + 4,48}
$$

$$
f = 15,2 \text{ mm}
$$

Vhodná ohnisková vzdálenost objektivu by tedy v tomto případě byla 15 – 16 mm.

#### 3.2 Světelná bezpečnost

V drtivé většině případů je nutné snímanou scénu přisvětlovat. Zde je nutné dbát na dodržení nařízení vlády č. 291/2015 Sb., O ochraně před neionizujícím zářením [14]. Toto nařízení určuje, jaký vyzářený výkon vztažený na jednotku plochy je přípustný pro dlouhodobé i krátkodobé působení záření na oko. Také je zde popsána maximální přípustná hodnota výkonu infračerveného zdroje. Pro infračervené záření o vlnové délce 780 – 1400 nm platí:

$$
L_R = \frac{6 \cdot 10^6}{c_{\alpha}} \tag{4}
$$

Kde *L<sup>R</sup>* je maximální přípustná hodnota záře infračerveného zdroje a *C<sup>α</sup>* je koeficient zorného pole. Po dosazení hodnoty koeficientu pro maximální limitní případ:

$$
L_R = \frac{6 \cdot 10^6}{100} = 6 \cdot 10^4 \,[\mathrm{W \cdot m^{-2} \cdot sr^{-1}}]
$$

Pokud převedeme výše vypočítanou hodnotu na průměrnou plochu IR LED, jenž činí 20 mm<sup>2</sup>, bude maximální přípustná hodnota rovna 1,2 W⋅sr<sup>-1</sup>. Jelikož výkon IR LED je typicky 10 mW∙sr-1, tak lze usoudit, že při použití malého počtu (typicky 2-8 ks) běžně dostupných IR LED (průměr 3 mm, vyzařovací úhel 50°/120° - například L-934F3C) nemůže dojít při ozařování oka k žádnému ohrožení. Maximální přípustná hodnota je několikanásobně vyšší než je výkon IR LED. Zároveň platí, že maximální přípustná hodnota pro ozáření oka je 100 W·m<sup>-2</sup>, což po přepočítání na průměrnou plochu oka 2,5 cm $^2$  znamená hodnotu 25 mW na celkovou plochu oka.

#### 3.3 Elektrická bezpečnost

Požadavky na elektrickou bezpečnost zdravotnických přístrojů jsou definovány normou ČSN EN 60601 z roku 2006. Hodnoty pro bezpečnost se liší v závislosti na několika faktorech jako zařazení přístroje (zdravotnický/nezdravotnický), elektrická třída přístroje, riziková třída přístroje apod. V případě videookulografů se jedná v podstatě pouze o příložnou část zdravotnického systému. Existují 3 třídy příložných částí:

- 1) B příložná část typu B není nijak vodivě v kontaktu s pacientem a není galvanicky oddělena od přístroje
- 2) BF tato část poskytuje vyšší stupeň ochrany než příložná část typu B. Příložné části typu BF nejsou vhodné pro přímé působení na srdce.
- 3) CF obdobně jako BF, ale musí splňovat přísnější kritéria hodnot unikajících proudů apod. Navíc jsou tyto příložné části vhodné i k použití přímo na srdci.

Z podstaty videookulografů je lze řadit do třídy B. Je však velice pravděpodobné, že brýlová konstrukce bude splňovat i požadavky na příložnou část typu BF, jelikož plastová konstrukce poskytuje dostačenou ochranu před nebezpečným napětím.

Obecně je však velmi žádoucí příložnou část od PC galvanicky oddělit, neboť se tak předejde případným problémům s připojením k PC a vytvářením tzv. medicínského systému. Galvanické oddělení lze zajistit několika způsoby:

- 1) Oddělovací transformátor již mezi PC a rozvodnou sítí
- 2) Kapacitní/magnetické oddělení
- 3) Oddělení pomocí optočlenu
- 4) Použití bezdrátového přenosu

První možnost je poněkud nešikovná, neboť by uživatelům vznikla povinnost používat videookulograf pouze na galvanicky oddělených PC, což by značně omezilo přenositelnost takového videookulografu.

Druhá a třetí možnost je všeobecně velice rozšířená u velkého množství aplikací, kde je potřeba kromě napájecího napětí oddělovat i datové linky. V současné době existuje celá řada analogových a především digitálních izolátorů, které zároveň splňují požadavky normy na elektrickou bezpečnost zdravotnických přístrojů. Širokou nabídku digitálních izolátorů má například firma Analog Devices, která nabízí v produktové řadě AdumXXXX velké množství různých izolátorů s proměnným počtem datových kanálů, rychlosti datového toku, poskytované izolace a dalších parametrů. Zároveň nabízí velmi unikátní produkt pro izolaci datových linek pomocí připojení USB. Adum4160 [15] splňuje požadavky normy IEC60601 a umí galvanicky oddělit USB až do rychlosti datového toku 12 Mbps.

Poslední možnost je stále více oblíbená u výrobců zdravotnických přístrojů. Moderní bezdrátové sítě umí přenášet data ve velkých rychlostech a odpadá problém galvanického spojení s přístrojem. Příkladem může být v poslední době uvádění bezdrátových EKG přístrojů na trh. Data jsou do připraveného SW zasílána bezdrátově a může tak docházet přímo k jejich online analýze a zaznamenávání.

Na druhou stranu je zde nutné řešit jiné problémy související například s elektromagnetickým rušením apod. Problémem u bezdrátových kamerových systémů může být absence SDK od výrobce. V takovém případě je v podstatě nemožné zakomponovat přenos dat do vlastní aplikace.

## 4 Konstrukce nosníku kamery

Nosník přenosné oční kamery musí splňovat několik kritérií. Nejdůležitějším kritériem je samozřejmě splnění geometrickým podmínek pro správné snímání obrazu oka. Kamera musí být umístěna tak, aby zobrazovala oko co nejvíce z přímého pohledu a aby oko v obraze bylo celé.

Neméně důležité je při konstrukci nosníku vybrat vhodný materiál. K dispozici je řada kovových i plastových materiálů. Mezi nejčastěji používané patří různé typy nerezové oceli, titan, karbon, polykarbonát, polyamidy (nylon) či acetáty.

Dalším požadavkem na nosník je jeho upevnění na hlavě uživatele a komfort jeho nošení. Je důležité navrhnout nosník tak, aby uživateli při jeho nošení nijak nepřekážel, jeho nošení nebylo nepříjemné, pevně držel na hlavě a především aby jeho rozměry byly co nejvíc univerzální pro široké spektrum uživatelů.

Nakonec je nutné již dopředu navrhnout, kde bude umístěna oční kamera. Existují dvě základní možnosti umístění kamery. V prvním případě je kamera umístěna před pacientovýma očima. Poté je nutné buď použít kameru dostatečně malou, aby se například dala umístit přímo do rámu konstrukce, nebo ji umístit tak, aby pacientovi nebránila ve výhledu skrz brýle.

Ve druhém případě je kamera umístěna ze strany za rovinou pacientových očí. Toto uspořádání vyžaduje použití odrazivé plochy. Nejčastěji se používají optické filtry s naprášenou odrazivou vrstvou metalických oxidů. Tato vrstva se chová jako odrazivá pouze pro IR záření, takže uživatel skrze ni normálně vidí. Použitím IR filtru před objektivem kamery docílíme snímání kamery pouze v IR spektru, takže sklo se pak pro kameru chová jako zrcadlo a kamera tak může snímat odraz oka. Typická spektrální charakteristika skla s odrazivou vrstvou je znázorněna na obrázku 11. Běžně je šířka propustného pásma širší.

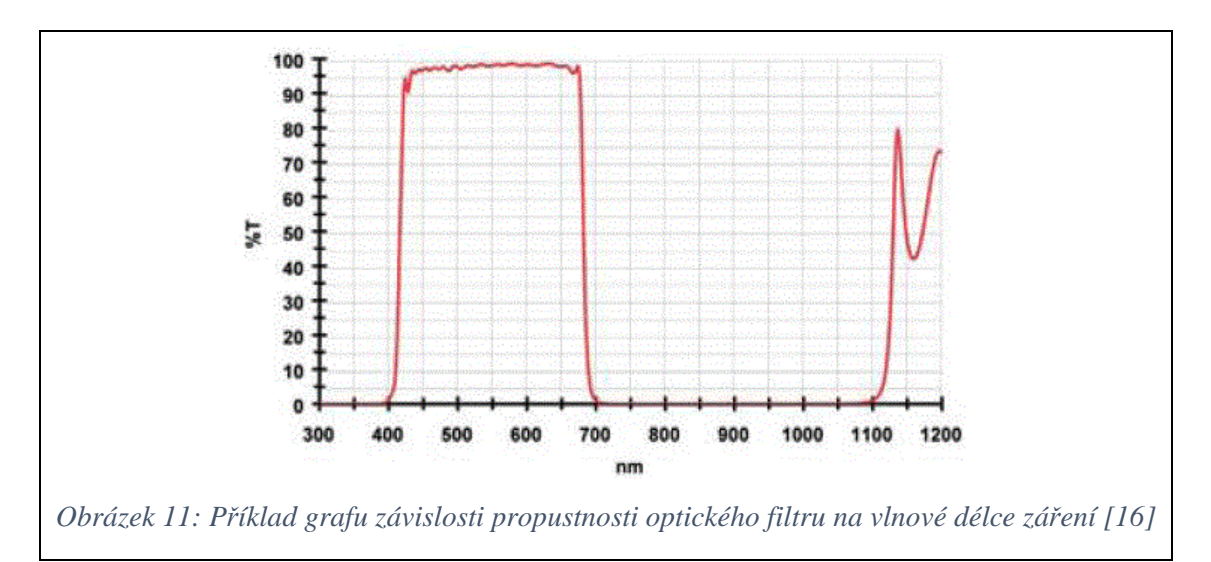

#### 4.1 Rám a stranice nosníku

Při návrhu nosníku je nutné vycházet z empiricky zjištěných průměrných rozměrů lidské hlavy. Důležitými rozměry jsou především celková šířka hlavy od ucha k uchu, rozteč očí, šířka nosu a vzdálenost od ucha k oku v bočním pohledu. Příklad antropometrických dat je znázorněn v obrázku 12.

|                         | Sample                          |            | 1st           | 5th           | <b>Percentiles</b><br>50th | 95th                                                                                                    | 99th                   |
|-------------------------|---------------------------------|------------|---------------|---------------|----------------------------|----------------------------------------------------------------------------------------------------|------------------------|
| A                       | Men                             | cm<br>(in) | 13.9<br>(5.1) | 14.3<br>(5.6) | 15.2<br>(6.0)              | 16.11<br>(6.3)                                                                                                    | 6.5<br>(6.5)           |
| в                       | Women                           | cm<br>(in) | 13.3<br>(5.2) | 13.7<br>(5.4) | 14.4<br>(5.7)              | 15.3<br>(6.0)                                                                                                    | 15.7<br>(6.1)          |
| $\overline{\mathbf{z}}$ | straight ahead).                |            |               |               |                            | Interpupillary breadth. The distance between the<br>centers of the pupils of the eyes (the eyes are looking                                                    |                        |
|                         | <b>Sample</b>                   |            | 1st           | 5th           | <b>Percentiles</b><br>50th | 95 <sub>th</sub>                                                                                                    | 99th                   |
| А                       | Men                             | cm<br>(in) | 5,7<br>(2.2)  | 5.9<br>(2.3)  | 6.5<br>(2.7)               | 7.1<br>(2.8)                                                                                                    | 7.4<br>(2.9)           |
| в                       | Women cm                        | $\{in\}$   | 5.5<br>(2.8)  | 5.7<br>(2.2)  | 6.0<br>(2.4)               | 6.9<br>(2.7)                                                                                                    | 7.0<br>(2.8)           |
| 3                       |                                 |            |               |               |                            | Face breadth (bizygomatic). The breadth of the face,                                                                                                    |                        |
|                         | cheek bones (zygomatic arches). |            |               |               | <b>Percentiles</b>         | measured across the most lateral projections of the                                                                                                    |                        |
|                         | Sample                          |            | 1st           | 5th           | 50th                       | 95th                                                                                                    | 99th                   |
| А                       | Men                             | cm<br>(in) | 12.8<br>(5.0) | 13.2<br>(5.2) | 14.0<br>(5.5)              | 15.0<br>(5.9)                                                                                                    | 15.4                   |
| в                       | Women cm                        | (in)       | 12.1<br>(4.8) | 12.3<br>(4.8) | 12.8<br>(5.1)              | 14.0<br>(5.5)                                                                                                    | (6.1)<br>15.4<br>(5.7) |
| 4                       | (sellion).                      |            |               |               |                            | Face length (menton-sellion). The vertical distance<br>from the tip of the chin (menton) to the deepest point<br>of the nasal root depression between the eves |                        |
|                         | Sample                          |            | 1st           | 5th           | <b>Percentiles</b><br>50th | 95 <sub>th</sub>                                                                                                    |                        |
| А                       | Men                             | cm<br>(in) | 10.8<br>(4.3) | 11.2<br>(4.4) | 12.2<br>(4.8)              | 13.3<br>(5.2)                                                                                                    | 99th<br>13.7<br>(5.4)  |

*Obrázek 12: Antropometrické údaje o lidské hlavě [17]* 

V případě umístění kamery za rovinu oka je nutné navrhnout stranice i rám tak, aby celá sestava splňovala dříve vypočítanou geometrii zobrazení.

Dále je nutno již dopředu myslet na umístění kamery a případně i odrazivého skla, aby rám i stranice umožňovaly jejich připevnění.

### 4.2 Fixace kamery a skla

Jelikož rozměry lidské hlavy se různí, je nutné ponechat kameru i optický filtr pohyblivé v malém rozsahu pro doladění nastavení na každém jednotlivci. Počet stupňů volnosti, které jsou v daném případě nutné pro správné nastavení celé soustavy, závisí na zvolené geometrii zobrazení. Například při umístění kamery pod rovinu oka bude taková sestava vyžadovat nejméně 2 stupně volnosti – jeden v horizontální rovině a druhý ve vertikální rovině. Nejjednodušším případem je umístění kamery do roviny oka. Takovému systému bude stačit pouze jeden stupeň volnosti.

Různé typy umístění kamery jsou znázorněny na obrázcích 13 a 14.

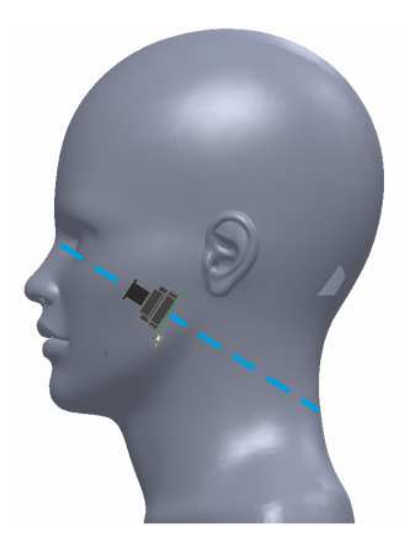

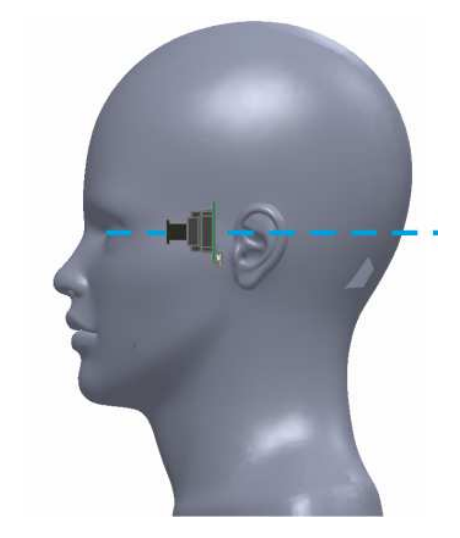

*Obrázek 13: Umístění kamery mimo osu oka Obrázek 14: Umístění kamery do osy oka* 

Další možností, jak zajistit co největší univerzálnost konstrukce, je použití více kamer najednou. Kamery pak lze umístit pod různými úhly i do několika různých rovin a pomocí použitého SW nástroje pro zpracování snímaných dat lze vždy vybrat ten nejlepší obraz. Takové řešení ovšem vyžaduje použití velmi malých kamer, jelikož ve druhém případě vzrůstá celková váha celé konstrukce a to pak může při dlouhodobém používání působit nepříjemně pro uživatele. Zároveň je celé řešení samozřejmě dražší.

## 5 Kamery

Kamera je hlavní součástí videookulografu. Při návrhu videookulografického systému je potřeba nastudovat všechny parametry kamer a následně určit limity, které musí kamera pro danou aplikaci splňovat. Je důležité si při návrhu uvědomit, že u kamery nejde pouze o výsledný obraz, ale také o mnoho dalších parametrů jako je typ připojení, cena, rozměry či váha.

## 5.1 Typy připojení

V současné době se setkáme již téměř výhradně s digitálními kamerami. Analogové kamery se ještě občas používají v zabezpečovacích systémech, ale už i tam jsou vytlačovány moderními digitálními kamerami. Je tomu tak zejména kvůli většímu rozlišení, vyššímu počtu snímků za sekundu a velkému množství funkcí, které v sobě digitální kamery již mívají integrované. Jedná se například o nejrůznější automatické detekce (pohybu, zaostření…).

Kamery lze dále rozdělit podle jejich připojení na několik skupin:

- 1) IP kamery
- 2) USB kamery
- 3) GigE kamery
- 4) Analogové a HD-TVI kamery

IP kamery jsou jedinou skupinou s bezdrátovým přenosem dat. To je zároveň jejich hlavní výhodou. Nevýhodou je například malá standardizace napříč výrobci IP kamer. Na rozdíl od například analogových kamer, které téměř bezvýhradně všechny splňují televizní normu (PAL/NTSC), mají IP kamery různé standardy a nemusí tak být vzájemně kompatibilní a jsou většinou od výrobce dodávány i se zobrazovacím softwarem. To bohužel znamená, že pokud výrobce neposkytne detaily o použitém standardu a patřičné SDK, tak je velmi obtížné IP kamery integrovat do vlastních aplikací. V poslední době se však na standardizaci začalo intenzivně pracovat a výsledkem je postupné zavádění standardů ONVIF (Evropa, Asie) a PSIA (Severní Amerika).

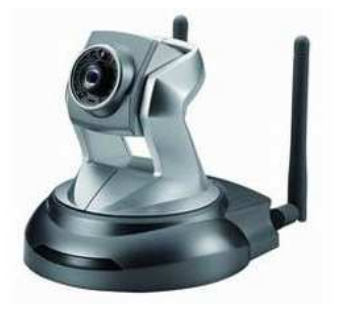

*Obrázek 15: Ukázka IP kamery [18]* 

USB kamery lze ještě dále rozdělit dle podporovaného typu USB na USB 2.0 a USB 3/3.1. Jejich výhodou je velká rozšířenost a podpora USB rozhraní. Výhodou je možnost napájet kameru přímo přes USB a není tedy nutné napájet kameru z externího zdroje.

Nevýhodou u některých aplikací může být délka kabelu a případná nutnost připojení přes USB repeater (opakovač), jelikož u USB signálu se nedoporučuje používat delší kabely než 5m, respektive 5m je maximální garantovaná délka kabelu mezi dvěma zařízeními. Delší kabel je samozřejmě možný, ale není jíž garantován správný přenos dat. Další nevýhodou především pro vývojáře je poměrně velká složitost USB rozhraní. Výhodou zde však je fakt, že výrobci USB kamer ve velkém procentu případů dodávají s kamerou i SDK s dokumentací, takže implementace do vlastní aplikace je jednodušší.

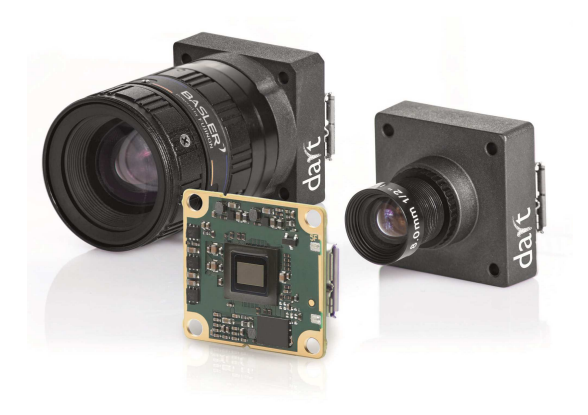

*Obrázek 16: Ukázka USB kamery [19]* 

GigE je standard zavedený speciálně pro průmyslové kamery. Umožňuje přenos obrazových i zvukových dat přes Ethernetovou síť, což v praxi znamená přenosovou rychlost až 125 MB/s. Oproti USB je garantovaná délka přenosu dat až 100 m, takže většinou není potřeba použití žádných dalších zařízení. Přenos probíhá přes standardní ethernetové kabely. Nevýhodou těchto kamer je nutnost napájet kameru z externího zdroje nebo s použitím PoE (Power over Ethernet) zařízení.

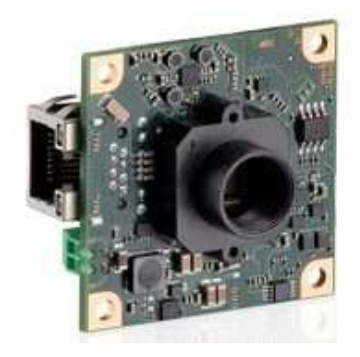

*Obrázek 17: Ukázka GigE kamery [20]* 

Analogové kamery jsou dnes již jen velmi málo používané, jelikož jejich kvalita obrazu je oproti digitálním kamerám o několik tříd nižší. Jejich výhodou je naprostá standardizace a tedy vzájemná kompatibilita výrobků od jakéhokoli výrobce. Velkým omezením je maximální počet 25 snímků/s, který je daný televizní normou. Ovšem u běžných aplikací to nemusí působit potíže, protože lidské oko začíná obraz vnímat jako plynulý už okolo 15 snímků/s a v počtu 25 snímků/s je obraz vnímán už jako zcela plynulý.

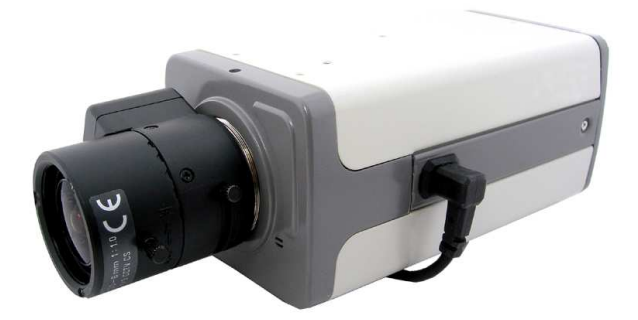

*Obrázek 18: Ukázka analogové kamery [21]* 

Nevýhodou analogových kamer je potřeba snímaná data digitalizovat, aby je bylo možné dále zpracovávat. K tomu slouží tzv. DVR (Digital Video Recorder) zařízení, které snímaná data z analogové kamery digitalizuje a ukládá nejčastěji na pevný disk. Zde jsou data uložena buď pro pozdější zpracování, nebo jsou přímo online zpracovávána.

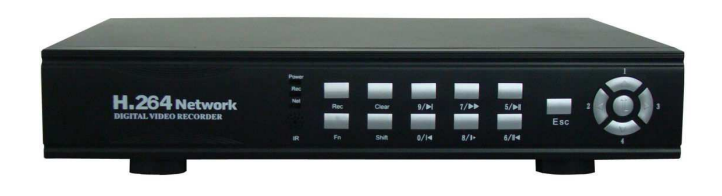

*Obrázek 19: Ukázka DVR [22]* 

Lepší a modernější variantou analogových kamer jsou HD-TVI kamery, které používají propojení stejným koaxiálním BNC kabelem jako analogové kamery, ale poskytují mnohem vyšší rozlišení, počet snímků za sekundu a další parametry a tím pádem i mnohem vyšší kvalitu obrazu.

Z výše popsaných typů kamer lze usoudit, že každá skupina je vhodná pro jiné aplikace. Záleží také na prostředí, v němž má být kamera provozována, a na finančních možnostech. Nejlevnější variantou, kterou lze umístit prakticky kamkoliv, jsou analogové kamery. Zde se ale většinou vyplatí pořídit alespoň HD-TVI kameru.

Pro aplikace, kde chceme omezit počet externích zařízení a vyžadujeme tzv. Plug and Play přístup, jsou vhodné USB kamery. Jejich instalace je jednoduchá a odpadá nutnost použití externího napájení pro kameru. Zároveň poskytují velmi kvalitní obraz a jsou snadno implementovatelné do vlastních systémů.

Nejjednodušší, co se prvotní instalace týče, jsou IP kamery. Fungují tzv. "na první zapojení". Jejich nevýhodou je občas obtížná implementace do vlastních systémů. Naopak výhodou je redukce kabeláže – jediné co je potřeba zajistit kabelem je napájení celé kamery. Zároveň z pohledu zdravotnických přístrojů je jednodušší zajistit elektrickou bezpečnost, neboť je potřeba galvanicky oddělit pouze napájecí část a nikoliv datovou.

GigE kamery mají své uplatnění zejména v průmyslové oblasti a to zejména kvůli délce kabelu, přes který lze přenášet data, a možnosti zapojit i několik desítek kamer skrz jeden switch do sítě. Zároveň je zde potřeba přivést ke každé kameře napájecí kabel zvlášť nebo skrz PoE, což v průmyslových podmínkách není takový problém jako v jiných aplikacích.

#### 5.2 Parametry kamer

Jak již bylo zmíněno výše, tak při výběru kamery je nutné pozorovat její různé parametry. Většina parametrů se váže ke kvalitě a velikosti obrazu. Další skupinou parametrů jsou elektrické specifikace a poslední skupinou jsou mechanická data.

Parametry popisující kvalitu a velikost obrazu jsou uvedeny v tabulce 1.

| <b>Parametr</b>                  | <b>Jednotka</b>      |
|----------------------------------|----------------------|
| Rozlišení                        | Pixel                |
| Snímkovací frekvence             | Počet snímků/sekunda |
| Zorný úhel kamery – vertikální   | $\circ$              |
| Zorný úhel kamery – horizontální | $\circ$              |
| Zorný úhel kamery - diagonální   | $\circ$              |
| Typ senzoru                      | <b>CCD/CMOS</b>      |
| Velikost senzoru                 | Palec                |
| Citlivost senzoru                | Kvantová účinnost/nm |

*Tabulka 1: Tabulka sledovaných parametrů kamery* 

Všechny parametry z tabulky 1 mají vliv na výsledné zobrazení a tím pádem i na výpočet geometrie systému přenosné oční kamery. Je nutné při návrhu dodržet úhly a vzdálenosti v soustavě a na jejich základě vybrat vhodný typ kamery. Je ovšem důležité neřídit se pouze obrazovou stránkou problému.

V tabulce 2 je seznam obvykle uváděných elektrických specifikací kamery:

| <b>Parametr</b> | <b>Jednotka</b>   |
|-----------------|-------------------|
| Typ připojení   | USB/GigE/Wireless |
| Napájecí napětí |                   |
| Výkon           | W                 |

*Tabulka 2: Tabulka sledovaných elektrických specifikací kamery* 

Elektrické specifikace jsou nutné pro celkový návrh systému. Lze z nich určit, zdali kamera vyžaduje externí zdroj napájení, jaký výkon musí zdroj kameře dodávat pro její funkčnost, jaký výkon je případně kamera sama schopna dodávat dalším zařízením (například přisvětlovacím LED) apod.

Nakonec je nutné při výběru kamery uvažovat i o jejích rozměrech a hmotnosti. Je nutné zajistit, aby se kamera pohodlně vešla do konstrukce nosníku a nepřekážela tak uživateli při používání přenosného systému. Zároveň nesmí být kamera příliš těžká, aby nenakláněla celou konstrukci na jednu stranu a nedělala nošení celé konstrukce pro uživatele nepříjemným. Příklad mechanických parametrů kamery je znázorněn na výkresu v obrázku 20:

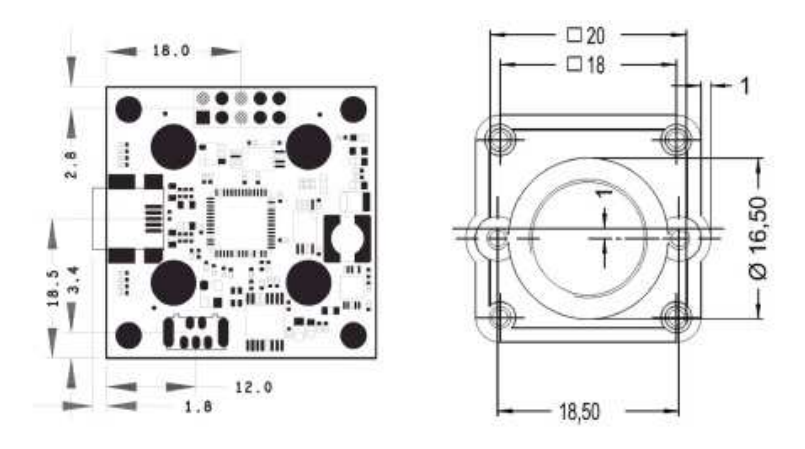

*Obrázek 20: Mechanický výkres kamerového modulu [23]* 

Dalším důležitým mechanickým parametrem je typ závitu pro objektivy, který je na senzoru kamery připevněn. Existuje několik desítek typů závitů, ale běžně se setkáváme zejména s těmito třemi:

- 1) C-mount
- 2) CS-mount
- 3) S-mount

C a CS-mount mají oba stejnou šířku závitu 25,4 mm a liší se pouze použitím. C-mount se používá u senzorů o velikostech 1/2" až 1". CS-mount se používá u senzoru 1/3" nebo 1/2".

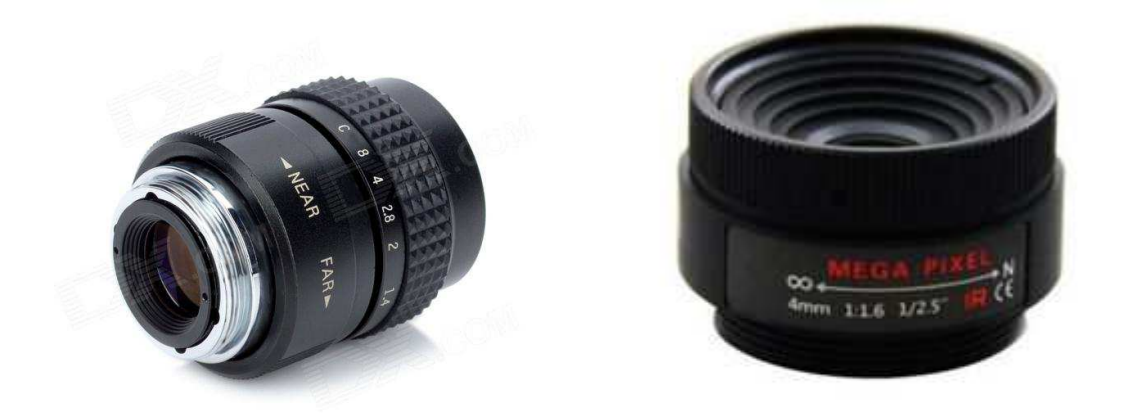

*Obrázek 21: Ukázka objektivu typu C-mount Obrázek 22: Ukázka objektivu typu CS-mount [24] [25]* 

S-mount je nejběžnějším typem závitu u kamer dodávaných ve formě DPS se samotným senzorem a má šířku závitu 12 mm. Používá se u všech velikostí senzoru.

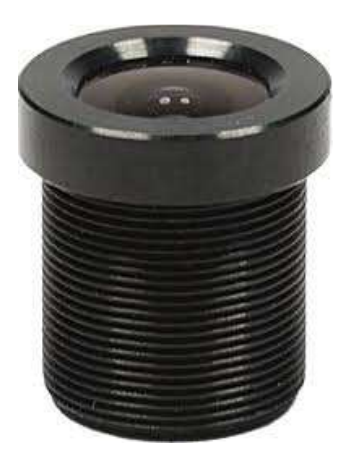

*Obrázek 23: Ukázka objektivu typu S-mount [26]* 

V neposlední řadě je při výběru vhodné kamery nutné uvažovat o její ceně. Rozptyl cen je u kamer velmi velký. Dají se sehnat kamery v řádu několika stovek Kč, ale většina takových výrobků nebude výrobcem nijak podporována a jejich implementace bude náročná. Na druhém konci jsou kamery v řádu desítek tisíc Kč, které jsou ale pro většinu aplikací zbytečnou investicí a prodražují tak zbytečně finální produkt.

Z výše zmíněných důvodů je vždy nutné při výběru kamery dělat kompromisy a vyvážit všechny parametry tak, aby systém fungoval jak má a zároveň nebyl drahý, splňoval požadavky na bezpečnost a vešel se rozměrově na navrženou konstrukci.

## 6 Východiska návrhu

Návrh celého videookulografického systému musí vycházet z teoretických a fyzikálních předpokladů. Před samotnou výrobou a konstrukcí je nutné navrhnout a vypočítat geometrii zobrazení, vyřešit způsob upevnění kamery, navrhnout celou konstrukci v závislosti na navržené geometrii, vytvořit rám a stranice nosníku tak, aby jejich velikost byla univerzální a aby celá konstrukce byla při užívání pohodlná a držela pevně na hlavě.

Dále je potřeba navrhnout aplikaci, která snímaná data zobrazí a bude umožňovat nastavení základních parametrů kamery jako je rozlišení, počet snímků za sekundu a podobně.

## 6.1 Návrh geometrie zobrazení

V první části tvorby návrhu bylo nutné definovat geometrii zobrazení a paralelně s tím definovat parametry kamery a vybrat konkrétní model. Jelikož velký důraz byl kladen na omezení nákladů na výrobu celého produktu, byl zvolen způsob snímání přes optický filtr s umístěním kamery za rovinu oka, jak je popsáno v *3.1 Geometrie zobrazení*.

Schematický nákres zvolené geometrie zobrazení je znázorněn na obrázku 24:

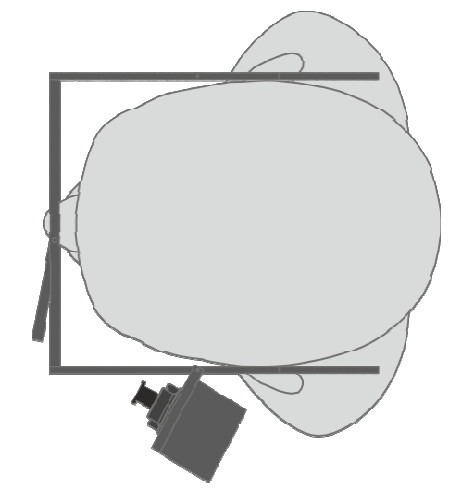

*Obrázek 24: Schéma zvolené geometrie zobrazení* 

Velmi důležité je určit správně vzdálenost kamery a optického filtru. Zde je nutno brát v potaz i obecné rozměry hlavy a předpokládané rozměry konstrukce nosníku. Požadavkem na správné zobrazení je kolmý pohled a zobrazení celého oka od koutku k druhému koutku.

Výsledný návrh s vyznačenými vzdálenostmi a úhly je znázorněn na obrázku 25.

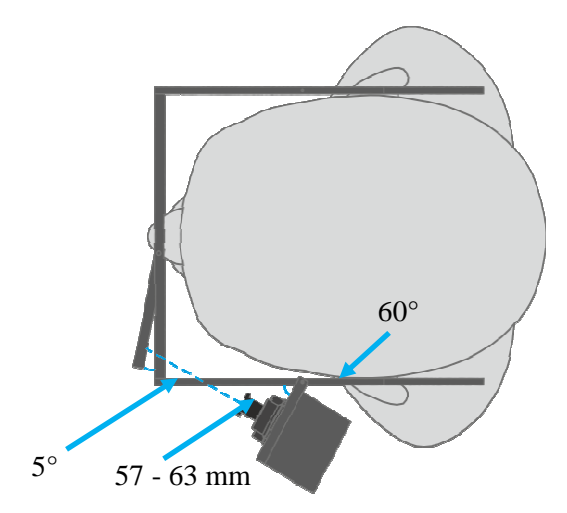

*Obrázek 25: Schéma zvolené geometrie zobrazení s konkrétními hodnotami* 

Na základě výše popsaného uspořádání lze vypočítat požadovanou ohniskovou vzdálenost objektivu, který je vhodný pro ostré zobrazení obrazu oka. K výpočtu je použit vzorec (3) uvedený v kapitole *3.1 Geometrie zobrazení*. Při dosazení konkrétních hodnot a velikosti senzoru 1/3" vypadá vzorec následovně:

$$
f = \frac{4,48 \cdot 60}{25 + 4,48} = 9,1 \text{ mm}
$$

Z toho vyplývá, že pro správné zobrazení je potřeba použít objektiv s ohniskovou vzdáleností 8 - 10 mm.

### 6.2 Definice parametrů kamery

Jako první bylo nutné jasně definovat parametry kamery. Na základě této definice byla dále konkrétní kamera pořízena a v návaznosti na její fyzické rozměry bylo určeno její umístění a tím jasně definován způsob snímání obrazu.

Jako první je nutné určit, jak bude kamera připojena k PC. Způsoby připojení kamery byly rozebrány v kapitole *5.1 Typy připojení*. Neméně důležité je při výběru kamery i to, zdali výrobce dodává ke kameře i potřebné SDK. To velmi usnadňuje vývoj SW pro zobrazování snímků a nastavování kamery pomocí tohoto SW nástroje.

Na začátku tvorby této práce byla vybrána kamera s bezdrátovým připojením. Její výhodou byly rozměry, parametry obrazu a žádné galvanické spojení s PC. Bohužel absence SDK k takové kameře postupně znemožnila její použití.

Jako druhá možnost byla vybrána kamera připojená přes USB. Důvod k tomuto výběru byla velká rozšířenost USB portu a jednoduchost instalace zařízení přes USB.

Dalším z důležitých parametrů je počet snímků za sekundu. Aby snímaný obraz byl plynulý a nedocházelo k trhaným či přerušovaným pohybům oka, je nutné zajistit počet snímků za sekundu na hodnotu minimálně okolo 15 snímků/sekundu. To je však pouze velmi limitní případ, pro reálné použití je žádoucí zajistit počet snímků za sekundu minimálně na hodnotu 25. Samozřejmě platí, že čím více snímků za sekundu bude přenášeno, tím přesnější a plynulejší bude snímání očních pohybů.

Problémem zde může být velikost datového toku. Samozřejmě platí, že při konstantní velikosti jednoho snímku bude se stoupajícím počtem snímků za sekundu růst i datový tok.

Velmi důležitým parametrem kamery je její rozlišení. Požadované rozlišení úzce souvisí s použitým objektivem a vzdáleností, ve které bude snímaný předmět od kamery. Použitý objektiv poté vymezuje snímanou oblast a rozlišení poté určuje úroveň detailu, který bude kamera schopná ve scéně zachytit.

Předpokladem pro správnou funkci algoritmu pro detekci zornice je, aby velikost zornice v obraze byla minimálně 50 px ve směru osy x. Příklad správně nasnímaného obrazu je znázorněn na obrázku 26:

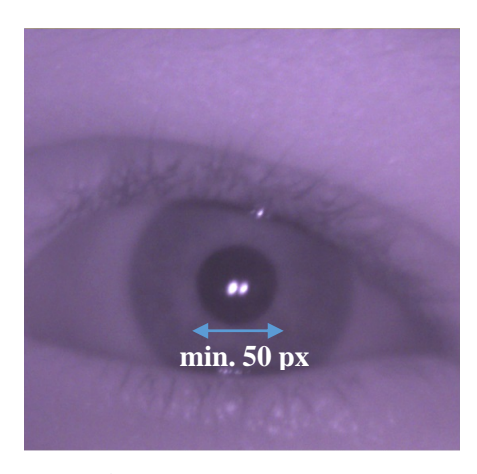

*Obrázek 26: Správně nasnímaný obrázek oka* 

V závislosti na barevném formátu obrazu lze určit přibližnou velikost jednoho snímku v kilobytech. Výpočet je opět velmi jednoduchý:

$$
vel = počet pixelů \cdot bitová hloubka
$$
 (5)

Tedy pro snímek o velikosti 1 MP v barevném formátu obrazu, kdy je každý pixel reprezentován 8 bity, dostáváme velikost snímku 8 Mb, což po převodu na byty činí 1 MB. Pro

datový tok se častěji používá jednotka Mbps (megabit za sekundu), což při rychlosti snímkování 25 snímků/sekundu činí rychlost datového toku 200 Mbps.

Dalším důležitým parametrem kamery je spektrální citlivost senzoru. Jelikož bylo rozhodnuto, že obraz bude snímán z optického filtru, je nutné, aby kamera dokázala snímat v IR oblasti. Zároveň je potřeba dbát na spektrální charakteristiku optického filtru, aby obě komponenty pracovaly ve stejných vlnových délkách světla. Spektrální charakteristika filtru je uvedena v kapitole *4 Konstrukce nosníku kamery*.

Současně je nutné vložit před objektiv kamery IR filtr, který bude fungovat jako horní propust a propustí IR světlo od dané vlnové délky výše, aby obraz nebyl zkreslen světlem o nižších vlnových délkách, než které jsou odraženy optickým filtrem. Typická spektrální charakteristika kamery je znázorněna na obrázku 27.

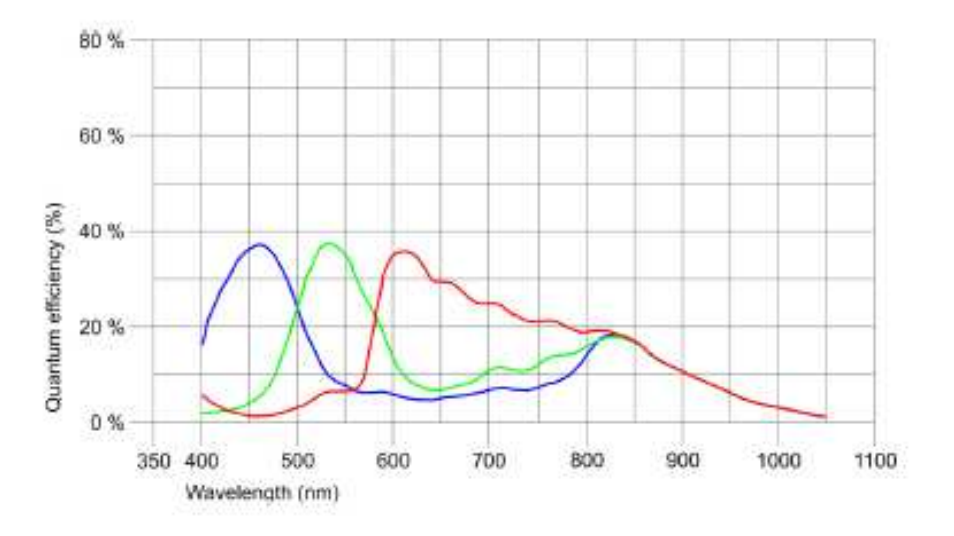

*Obrázek 27: Spektrální charakteristika použité kamery [23]* 

Z obrázku je vidět, že citlivost senzoru v IR oblasti není tak vysoká jako v oblast viditelného světla. Je tedy nutné scénu přisvětlovat IR osvětlením.

Při zhodnocení všech výše určených parametrů byla pro tuto práci vybrána kamera od společnosti IDS. Jedná se o model uEye LE 1551. Tato kamera splňuje všechny výše vypočítané a určené parametry a nabízí možnost montáže širokého spektra objektivů díky technologii Smount. Její jedinou nevýhodou jsou trochu větší mechanické rozměry, avšak na ty byl brán při konstrukci ohled a tato nevýhoda tak byla minimalizována.

Kamera je znázorněna na obrázku 28.

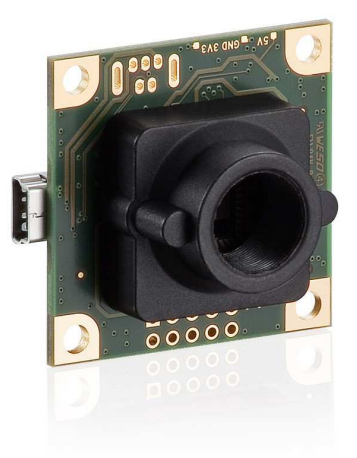

*Obrázek 28: Výsledná vybraná USB kamera od firmy IDS GmbH [27]* 

### 6.3 Návrh konstrukce nosníku

Nosník byl navržen jako brýlová konstrukce, takže při jeho návrhu se vycházelo z technických poznatků o současných brýlích a jejich konstrukcích. Tyto poznatky byly dávány do souvislosti s antropometrickými údaji o lidské hlavě.

Návrh byl modelován v programu SolidWorks, odkud byla dále generována data pro CNC přístroje do výroby. Jako materiál pro výrobu nosníku byl zvolen polykarbonát kvůli své nízké hustotě, nevodivým vlastnostem a lehké opracovatelnosti a pevnosti. Do materiálu je možné vyvrtávat otvory bez kroucení materiálu či jeho jiné degradaci a celé konstrukce je pevná a přitom pružná tak, že se například stranice lehce přihnou podél hlavy uživatele.

Nejdůležitější rozměry pro návrh konstrukce nosníku jsou uvedeny v kapitole *4.1 Rám a stranice nosníku*. Všechny komponenty byly navrženy tak, aby je bylo možné vyrobit levně bez nutnosti použití formy či 3D tisku.

Rám byl navržen s ohledem na snadné připevnění stranic a držáku pro odrazivé sklo. Dále byl brán ohled na rozměry a především na správné usazení celé konstrukce na nose uživatele. Z tohoto důvodu byla na nosní část rámu přidána měkká gumová podložka, aby rám držel na nose pevně a jeho hrany nepůsobily uživateli bolest. Zároveň byly všechny hrany, které přicházejí do kontaktu s uživatelem, zbroušeny.

Obrázek návrhu rámu vygenerovaný přímo z programu SolidWorks je znázorněn níže.

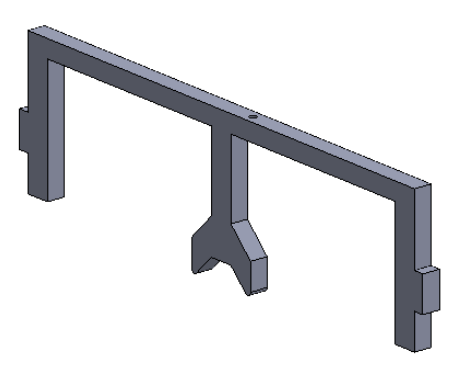

*Obrázek 29: Návrh konstrukce rámu* 

Pro zjednodušení snímání obrazu oka bylo záměrem umístit kameru do jedné roviny s okem. Aby však toto uspořádání fungovalo, bylo potřeba vymyslet uchycení kamery na stranici. Nakonec byla zvolena konstrukce stranic tak, aby ve vnitřní části byl vyříznut otvor, kudy bude namířen objektiv. Otvor byl vyříznut po větší délce, aby bylo možné kameru správně nastavit a uchytit tak, aby měla přímý výhled na optický filtr, bylo s ní možné otáčet pro jemné nastavení snímané scény u každého pacienta a zároveň se dala lehce uchytit ke konstrukci. Návrh stranice je znázorněn na obrázku 30.

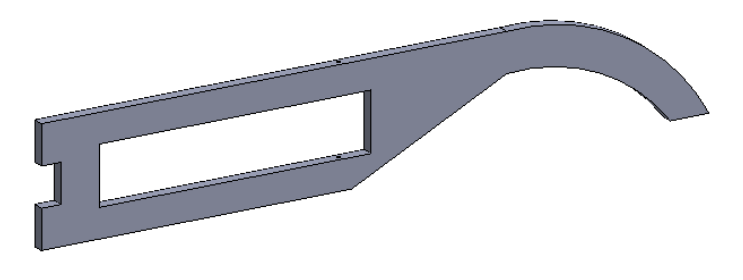

*Obrázek 30: Návrh konstrukce stranic* 

Z důvodu bezpečnosti je nutné zakrytovat elektroniku kamery. Zároveň je nutné scénu přisvětlovat, jak bylo zmíněno výše. Proto byl navržen přední kryt kamery tak, aby se do něj kamera přesně vešla a zbyl prostor pro montáž přísvětlovacích IR LED. Jelikož deska plošného spoje kamery nabízí vyvedení napětí 5 V ze slotu pro případný druhý USB konektor, nebylo potřeba pro přisvětlení přivádět napětí z externího zdroje. Diody jsou tedy napájeny přímo z modulu kamery a v krytu byly vyfrézovány drážky pro jejich snadnou montáž.

Společně s krytem pro kameru byl navržen držák na optický filtr. V tomto případě se jedná o jednoduchý kvádr s vyfrézovanou drážkou, do které byl následně filtr vlepen. Držák je znázorněn společně s předním krytem kamery na obrázcích 31 a 32.

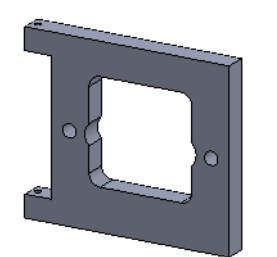

*Obrázek 31: Návrh konstrukce předního krytu kamery* 

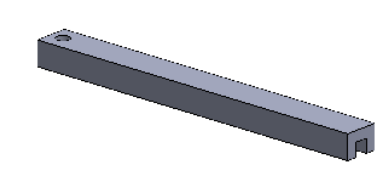

*Obrázek 32: Návrh konstrukce držáku optického filtru* 

Oba úchyty byly zkonstruovány tak, aby umožňovaly nastavení obou komponent. Byla zde použita konstrukce pantu, kdy do statické části (stranice, rám) byl vyvrtán vždy větší otvor než do části pohyblivé (kryt kamery, držák skla). Tím se docílilo protáčení šroubu ve statické části a otáčení pohyblivé části. Princip tohoto typu pantu je znázorněn na obrázku 33.

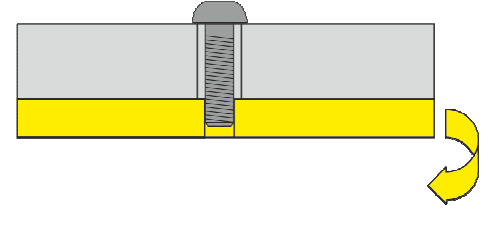

*Obrázek 33: Princip pantu* 

Celkový pohled na navrženou sestavu je znázorněn na obrázku 34.

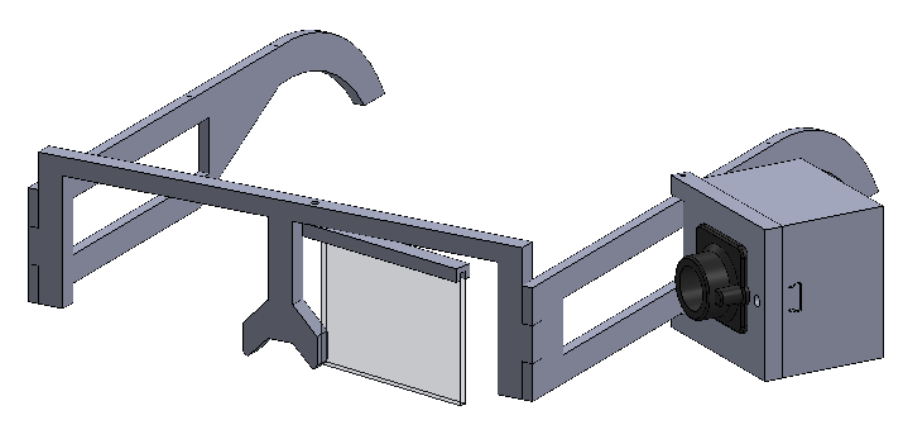

*Obrázek 34: Kompletní sestava* 

#### 6.4 Návrh softwaru pro zobrazování dat

Pro návrh softwaru bylo použito jazyka C#. Požadavky na tuto aplikaci byly následující:

- 1) Zobrazení dat v reálném čase
- 2) Možnost nastavení základních parametrů kamery (počet snímků za sekundu, rozlišení)
- 3) Možnost ukládat snímaná data na disk

Velkou výhodou při programování této aplikace byla existence knihoven pro ovládání IDS uEye kamery. Tyto knihovny poskytují kompletní soubor funkcí pro připojení kamery k PC, načtení obrazu, vykreslení obrazu na monitor, ovládání automatických funkcí kamery (nastavení expozice, zesílení, jasu apod.) či nastavování různých parametrů prostřednictvím vytvořeného GUL.

Elementárními funkcemi použité knihovny jsou funkce *Init()* a *Exit()*. Prostřednictvím těchto funkcí program navazuje, respektive ukončuje, spojení s kamerou. Dále následuje soubor funkcí, kterými je možné nastavit základní parametry kamery a obrazu. První funkcí je funkce *PixelFormat.Set(),* kterou se nastavuje barevný formát obrazu*.* Ve vytvořeném programu je možné přepínat mezi klasickým RGB formátem s 8 bitovou hloubkou a formátem obrazu ve stupních šedi.

Druhou funkcí je *ImageFormat.Set()*, která umožňuje nastavení rozlišení obrazu. Toto nastavení ve funkci probíhá prostřednictvím přidělení parametru funkci ve formě integeru. V aplikaci jsou přednastavené 2 základní rozlišení – 1024x1024 a 640x480 pixelů, mezi kterými lze volně přepínat. Kamera samozřejmě podporuje více rozlišení, ale pro tuto práci tato dvě bohatě stačí.

Následují funkce z třídy *Timing,* které mají vliv především na časově závislé parametry, jako je doba expozice, počet snímků za sekundu a podobně. První z této třídy je funkce *PixelClock.Set()*, jež umožňuje nastavit frekvenci, s jakou jsou obrazová data čtena ze senzoru kamery. Toto nastavení má samozřejmě vliv i na maximální nastavení doby expozice a počtu snímků za sekundu. Z tohoto důvodu bylo rozhodnuto, že tato hodnota bude v programu nastavena implicitně a nebude měněna. Její hodnota je nastavena na 30 MHz, což bez problému pokryje široké nastavení doby expozice a hlavně počtu snímků ze sekundu.

Další z této třídy je funkce *Exposure.Set()*. Ta slouží k nastavení doby expozice. Jelikož je kamera vybavena velmi dobře fungující automatickou funkcí nastavení doby expozice a navíc je celá scéna přisvětlována IR LED, bylo nastavení této funkce ponecháno automaticky. Výhodou automatického nastavení je především to, že při změně osvětlení scény je kamera schopná sama reagovat a změnit dobu expozice tak, aby obraz byl stále jasný a kontrastní. Při ručním nastavování by bylo nutné, aby uživatel při změně osvětlení reagoval sám a navíc by musel

nastavení iterativně měnit v několika krocích, jelikož lze těžko předpokládat, že by byl schopen expozici nastavit přesně na první pokus.

Poslední funkcí z této třídy je funkce *Framerate.Set()*. Jak název napovídá, tak touto funkcí se nastavuje počet snímků za sekundu. Pro nastavení tohoto parametru bylo v GUI programu vytvořeno ovládání pomocí tzv. trackbaru. Toto ovládání umožňuje nastavit počet snímků za sekundu v rozmezí 0 – 30 snímků/sekundu. Defaultně je tato hodnota nastavena na 25.

Dalším souborem funkcí jsou funkce pro zapnutí automatických možností kamery. Mezi tyto funkce patří funkce *Gain()*, pomocí které kamera nastavuje jas obrazu. Pokud je tato funkce povolena, pracuje kamera v tzv. průměrném módu, kdy jas a barvy v obraze jsou upravovány na základě průměrného jasu ve scéně.

Další automatickou možností kamery je funkce *Shutter()*, která ovládá závěrku a umožnuje automatické nastavení doby expozice, jak je popsáno výše.

Poslední z těchto funkcí je funkce *WhiteBalance()*, jenž odstraňuje z obrazu chyby barev vzniklé různě proměnlivou teplotou světla. Taková typická chyba obrazu je znázorněna na obrázku 35.

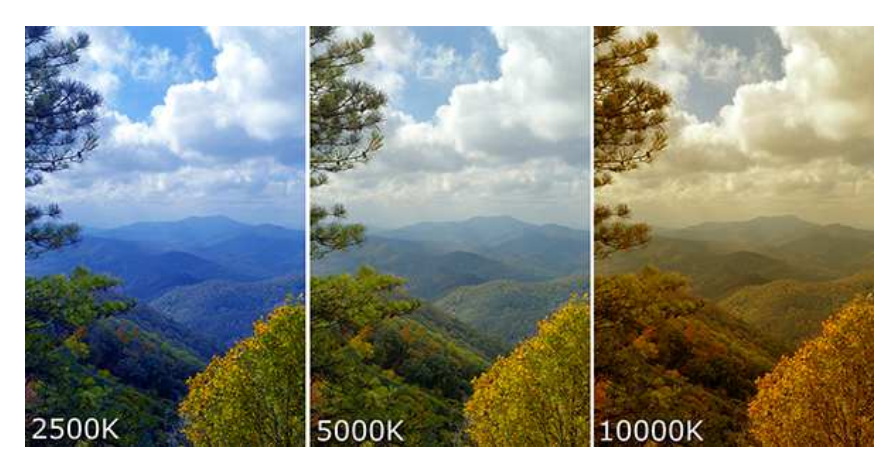

*Obrázek 35: Chyba obrazu způsobená různou teplotou světla [28]* 

V principu se ve snímku hledají světlá místa jako reference bílé a současně se zkoumá celkový barevný nádech snímku. Podle výsledku se provede barevná korekce – jinými slovy vyvážení bílé (white balance). U většiny snímků je tato metoda dostatečně přesná, avšak její základní nevýhodou je, že může kolísat snímek od snímku. Tato nevýhoda se však v této aplikaci příliš neprojevuje, neboť scéna je v době používání víceméně stabilní a mění se pouze poloha zornice.

Posledním nastavitelným parametrem je tzv. gamma korekce. Pomocí gamma korekce lze lineární vztah mezi vstupním a výstupním jasem snímku převést na vztah exponenciální a upravit tak celkový jas na snímku. K nastavení gamma korekce slouží funkce *Gamma.Software.Set()*.

Typický tvar křivky, která popisuje vztah mezi vstupním a výstupním jasem při různých hodnotách gamma koeficientu je znázorněn na obrázku 36:

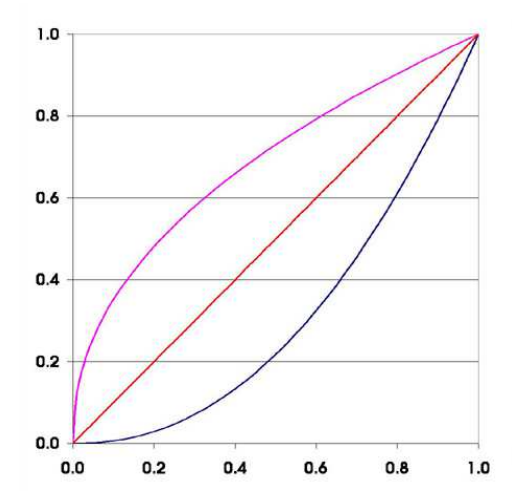

*Obrázek 36: Typické tvary gamma křivky s různou hodnotou koeficientu. Fialová – γ = 0,45, červená – γ = 1, modrá – γ = 2,2 [29]* 

Matematicky lze gamma korekci popsat vztahem:

$$
I_{\nu \circ st.} = I_{\nu st.}^{\gamma}
$$

kde *Ivýst.* je výstupní hodnota jasu, *Ivst.* je vstupní hodnota jasu a *γ* je hodnota parametru gamma. Z výše uvedeného vztahu vyplývá, proč je výsledná závislost obou jasů exponenciální. Při hodnotě parametru gamma rovné 1 zůstává závislost lineární. Parametr gamma nabývá obvykle hodnot 0 – 2, ale teoreticky může nabývat jakýchkoliv kladných hodnot.

 Následují funkce pro práci s pamětí a vykreslování obrazu. Základní funkcí pro práci s pamětí je funkce *Memory.Allocate()*. Tato funkce alokuje místo v paměti, které je vyhrazeno pro práci s obrazem a pro jeho vykreslení. Lze této funkci přidělit parametr určující přesnou velikost alokované paměti či zadat parametry, popisující velikost obrazu, ale preferovanou možností je ponechání funkce bez parametru, čímž je zajištěno, že paměť bude alokována dynamicky na základě velikosti obrazu a dalších faktorů.

Dále je nutné obraz z kamery dostat do paměti PC tak, aby mohl být dále vykreslen. K tomu slouží funkce *Acquisition.Capture()*. Tato funkce spouští živý přenos dat z kamery do paměti PC (případně do paměti grafické karty pokud je použit mód Direct3D).

Posledním krokem je vykreslení obrazu na monitor. K tomu slouží třída *Display.* Tato třída obsahuje 2 základní podtřídy:

- 1) Render
- 2) AutoRender

Již z názvů podtříd lze odtušit, že třída *Render* slouží pro manuální vykreslení obrazu na obrazovku, zatímco třída *AutoRender* slouží pro automatické vykreslení. Při přenášení videa má manuální vykreslování velkou nevýhodu v tom, že je potřeba přistupovat ke každému snímku a ten vykreslit. Práce s jednotlivými snímky je velmi složitá a nepřehledná, ale samozřejmě nabízí větší volnost v možnostech zobrazení.

V této práci je k vykreslení obrazu používána automatická funkce, která zajišťuje plynulé zobrazení živého videa. Jako první je při vykreslení potřeba určit, který ovládací prvek bude pro vykreslení sloužit. K tomu je použita funkce *AutoRender.SetWindow()*, jejímž parametrem je odkaz na daný ovládací prvek (nejčastěji typu picturebox apod.).

Dále je nutné definovat, v jakém módu se budou data vykreslovat. K dispozici jsou 2 základní módy. První je mód *normal*, který definuje, že zobrazení bude realizováno bez jakéhokoliv zkreslení tak, jak je skutečně snímáno. Druhý je mód *fitToWindow*, který snímaný obraz roztáhne tak, aby vyplnil celý ovládací prvek. V tomto softwaru je využit mód *normal*.

Úplně posledním krokem je spuštění vykreslení do definovaného ovládacího prvku. To proběhne prostřednictvím funkce *AutoRender.SetEnable()*.

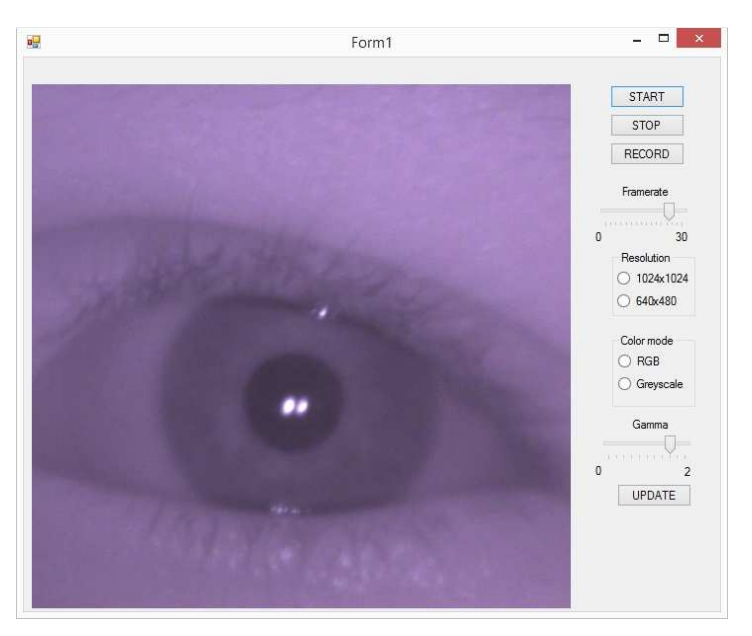

Výsledná aplikace vypadá následovně:

*Obrázek 37: GUI navržené aplikace* 

Tlačítko "START" slouží ke spuštění živého videa a jeho vykreslování. Tlačítkem "STOP" se zastavuje přenos dat a ukončuje spojení s kamerou. Tlačítko "RECORD" slouží ke spuštění nahrávání záznamu a jeho následné uložení na pevný disk Následují ovládací prvky, kterými je možné nastavit počet snímků za sekundu, rozlišení a parametr gamma korekce. Ve spodní části je tlačítko "UPDATE", které slouží pro aktualizaci nastavených parametrů.

#### 6.5 Dílčí závěr

V teoretické části byly podrobně popsány a rozvedeny návrhy všech komponent celkového řešení systému přenosné oční kamery. Nejprve byla navržena geometrie snímání obrazu. Byl brán ohled na řešení konstrukce nosníku tak, aby navržená geometrie odpovídala reálnému uspořádání. Součástí návrhu geometrie byl i výpočet objektivu s vhodnou ohniskovou vzdáleností. Tento výpočet byl proveden s dosazením skutečných hodnot, které platí v reálném použití systému.

Dále byly popsány obecné parametry digitálních kamer a byl diskutován jejich vliv na výsledný obraz. Všechny parametry zde byly detailně rozebrány a případně byla vypočítána jejich požadovaná hodnota či rozsah. Z vypočítaných či jinak určených hodnot parametrů byla nakonec vybrána kamera IDS uEye LE, která splňovala všechny požadavky a i přes své větší rozměry je vhodná pro tuto aplikaci.

V další kapitole byly podrobně diskutovány všechny aspekty návrhu konstrukce nosníku. Byly zde popsány jednotlivé části konstrukce a jejich funkčnost. U návrhu každé části byl popsán postup návrhu a vysvětleny důvody jejich tvaru. Byly zde ukázány 3D modely všech částí konstrukce vytvořené přímo v programu SolidWorks.

Poslední kapitola teoretické části se týkala návrhu softwarového nástroje pro zobrazování nasnímaných dat z kamery. Byla zde představena knihovna od firmy IDS pro práci s IDS kamerou a popsány jednotlivé třídy a funkce, které jsou z této knihovny použity. Bylo představeno uživatelské rozhraní tohoto nástroje a vysvětlena jeho funkčnost.

## 7 Praktická část

Po návrhu všech částí systému přenosné oční kamery bylo možné začít s výrobou a montáží celého systému. Jelikož celá konstrukce nosníku včetně předního krytu kamery a držáku optického filtru byla vyrobena z polykarbonátu, bylo možné výrobu všech částí nosníku provádět na CNC fréze. Do držáku na optický filtr a do předního krytu kamery byly po výrobě samotných kusů vyfrézovány drážky tak, aby se do držáku dal pohodlně vlepit optický filtr a do krytu kamery se vešla kabeláž pro napájení přisvětlovacích IR LED.

## 7.1 Proces realizace návrhu

Jelikož teoreticky navržená geometrie a zbytek konstrukce musely být testovány na reálném produktu, byl nejprve vytvořen model konstrukce s obyčejným zrcadlem z papírového kartonu. Karton byl zvolen kvůli své tvarovatelnosti, levné ceně a snadné dostupnosti. Jednotlivé díly konstrukce byly vyřezány z kartonu a slepeny. Výsledný kartonový model je znázorněn na obrázku 38:

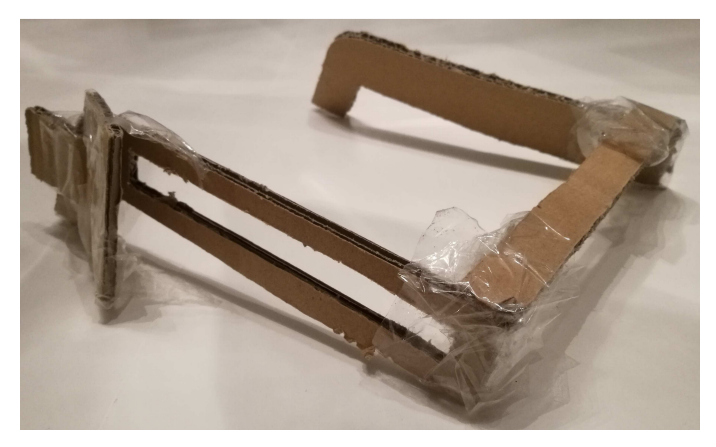

*Obrázek 38: Kartonový model* 

Na kartonovém modelu byla testována navržená geometrie zobrazení a byly případně shledány odchylky, které byly v dalším kroku procesu návrhu odstraněny. Jednalo se o výšku, ve které je umístěn optický filtr. V prvním návrhu byl umístěn příliš nízko, takže oko se pak zobrazovalo v horní části filtru a teoreticky by tak mohlo dojít ke ztrátě části obrazu oka. Byl proto zvýšen okraj rámu konstrukce tak, aby se filtr dostal výše a obraz tak byl v jeho středu. Dále na základě kartonového modelu bylo rozhodnuto, že kamera i optický filtr musí být nastavitelné a byly tak navrženy části držáku a předního krytu kamery.

Po kartonovém modelu následovala výroba prvního kusu polykarbonátové konstrukce. Výroba probíhala na CNC fréze, pro kterou byla vygenerována data ve formátu DXF z programu SolidWorks. Data pro výrobu prvního kusu ve formátu DXF jsou znázorněna na obrázcích 39 a 40.

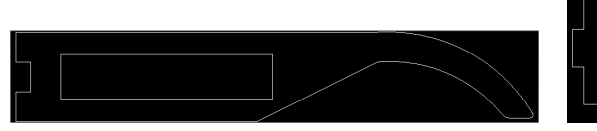

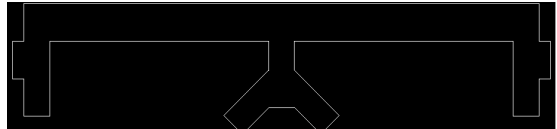

*Obrázek 39: Data pro výrobu stranic Obrázek 40: Data pro výrobu rámu* 

Pro stranice byla použita polykarbonátová deska o tloušťce 3 mm, pro rám měla deska tloušťku 5 mm. Pro potřeby prvního kusu bylo použito obyčejné rovinné zrcadlo. Jelikož se nepředpokládá, že by se z důvodu připevnění kamery ke stranici měla celá konstrukce skládat jako běžné brýle, byly po výrobě a zabroušení stranice k rámu přilepeny. Celkový pohled na vyrobenou sestavu je znázorněn na obrázcích 41 a 42.

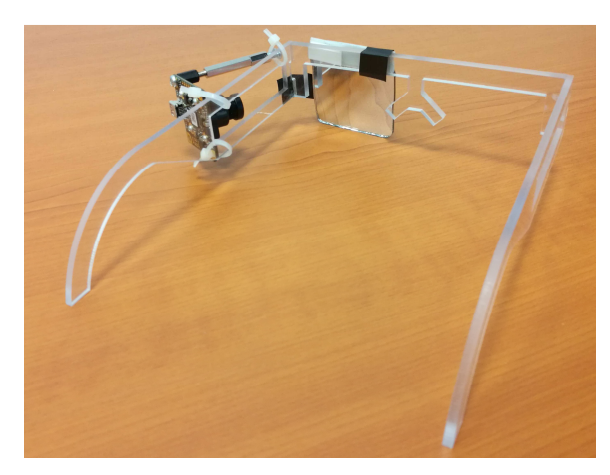

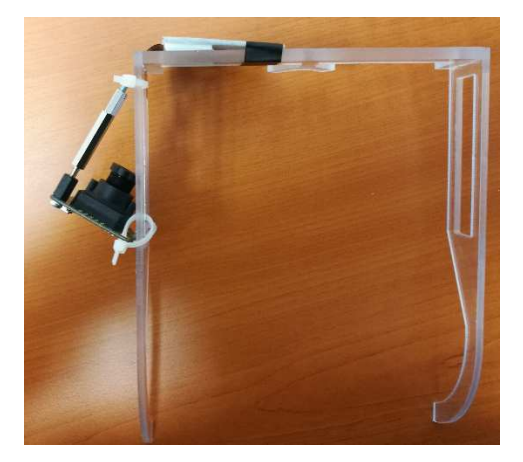

*Obrázek 41: První polykarbonátový model Obrázek 42: První polykarbonátový model* 

Zrcadlo bylo ke konstrukci připevněno oboustrannou lepicí páskou a podloženo na jedné straně tak, aby bylo simulováno naklonění odrazivého skla. Kamera byla ke stranici přichycena stahovacími pásky a její náklon byl simulován pomocí táhla vyrobeného z distančních sloupků.

Tato konstrukce sloužila k ověření vypočítaných hodnot nastavení parametrů kamery, geometrie zobrazení a v neposlední řadě také k otestování konstrukce na hlavě pacienta. Muselo být otestováno, že celá konstrukce na hlavě drží pevně a její nošení není nepříjemné. Z tohoto testování vyšlo najevo, že tvar opěry nosu není vyhovující, konstrukce u některých jedinců mírně klouže z obličeje a některé hrany uživatelům působí nepříjemný pocit.

Bylo rozhodnuto, že aby byly zjištěné nedostatky vykompenzovány, byly na konstrukci některé prvky změněny či přidány. Jako první došlo ke změně tvaru opěry nosu. Opěra byla

udělána mírně širší a především zaoblená. Strany opěry byly narovnány, což přispělo k možnosti udělat optický filtr v jednodušším tvaru. U předešlého návrhu by bylo nutné řezat optický filtr jako obdélník se zkoseným rohem, v nové konstrukci je možné řezat optický filtr jako jednoduchý obdélník.

Tvary optického filtru jsou znázorněny na obrázku 43.

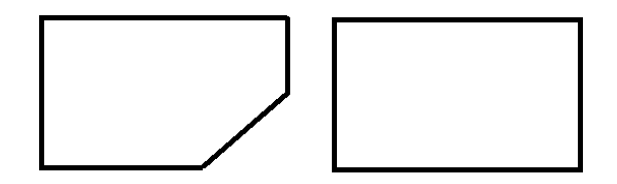

*Obrázek 43: Různé tvary optických filtrů*

První kus neobsahoval držák skla a přední kryt kamery, jelikož se jednalo pouze o model k testování komfortu nošení, pevnosti celé konstrukce apod. Druhý model byl již považován za prototyp celého systému a obsahoval všechny části diskutované v kapitole *6* . Zároveň tento model zahrnoval úpravy z minulého typu. Soubory DXF pro výrobu prototypu jsou znázorněny na obrázcích 44 až 47:

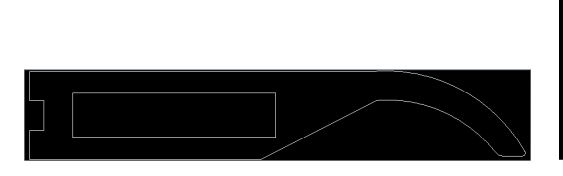

*Obrázek 44: Data pro výrobu stranic Obrázek 45: Data pro výrobu rámu* 

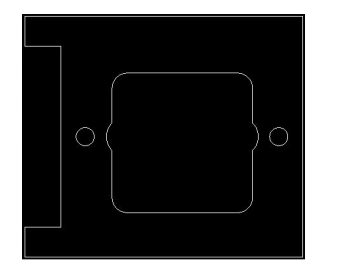

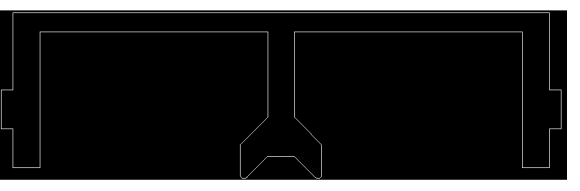

*Obrázek 46: Data pro výrobu předního krytu* 

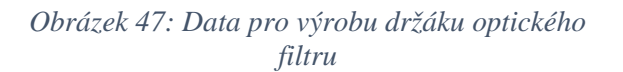

Z výkresů lze vypozorovat změnu nosní opěry, lehké zvýšení celého rámu, aby byla zachována správná výška optického filtru po zamontování držáku do očnice rámu či předvrtané otvory pro IR LED přisvětlovací diody v předním krytu kamery.

Podobně jako u prvního modelu byly i u prototypu stranice k rámu přilepeny. Nejprve ale byly v rámu i stranicích vyvrtány otvory pro uchycení držáku filtru a krytu s kamerou. Jelikož tloušťka rámu byla 5 mm a šířka držáku skla taktéž 5 mm, byla do rámu vyvrtána díra o průměru 2,5 mm a do držáku díra o průměru 2 mm. Tím byla zajištěna správná funkce pantu mezi těmito částmi. Části byly k sobě přišroubovány samořezným šroubem do plastu, který obě části k sobě pevně přichytil a vytvořil tak zároveň třecí odpor mezi těmito částmi tak, aby nastavený držák držel na místě a volně se neprotáčel.

Detail tohoto spojení je znázorněn na obrázku 48:

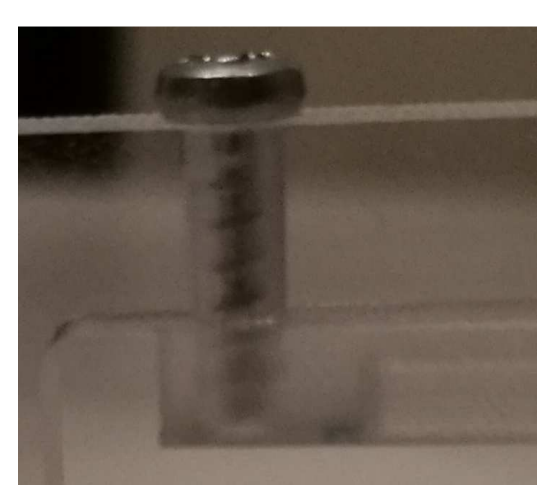

*Obrázek 48: Detail uchycení pantu* 

Obdobně bylo vyřešeno uchycení kamery ke stranici. Jediným rozdílem zde byla nutnost vyvrtání děr z obou stran. Navíc byly změněny průměry děr. Jelikož tloušťka stranice je 3 mm, nebylo možné vrtat díru o průměru 2,5 mm, neboť by na obou stranách zbylo příliš málo materiálu. Byla tak do stranice vrtána díra o průměru 2 mm a do krytu o průměru 1,8 mm. Princip pantu zde byl totožný.

Dále bylo nutné do optické cesty mezi senzorem kamery a obrazem oka vložit IR filtr, jak je popsáno v kapitole *6.2 Definice parametrů kamery*. To bylo vyřešeno přilepením kotouče IR filtru na plastový kryt objektivu. Obraz je tak snímán v IR oblasti a není rušen vlivem světla nižších vlnových délek.

Celá konstrukce je znázorněna na obrázcích 49 a 50.

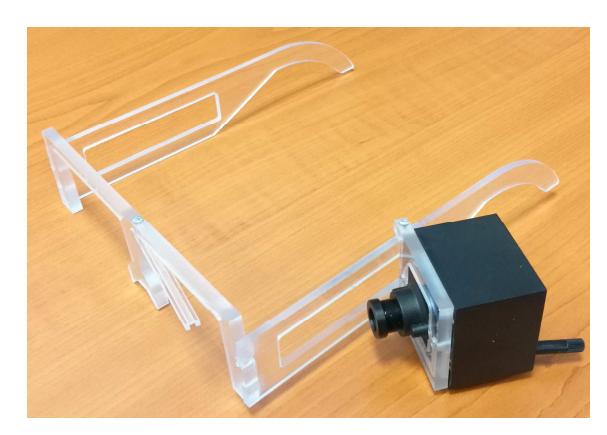

*Obrázek 49: Výsledný prototyp Obrázek 50: Výsledný prototyp* 

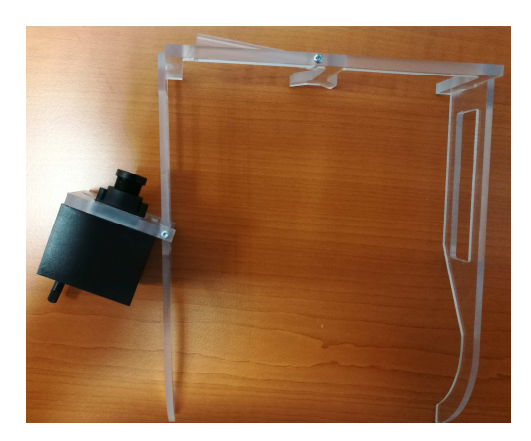

Jako poslední krok po výrobě prototypu bylo nutné vyřešit problémy s upevněním konstrukce na hlavě uživatele a přimontovat osvětlovací IR LED. Problémy s upevněním byly vyřešeny přiděláním gumové vrstvy na nosní opěrku tak, aby konstrukce neklouzala uživateli z nosu. Dále byly na koncích stranic vyvrtány otvory, kudy byla provlečená elastická gumová páska, která brýle ještě lépe zajistí na hlavě pacienta. Použití této pásky je volitelné – pokud uživateli celá konstrukce sedí i bez pásky, není její použití nutné.

IR LED diody byly usazeny do předem vyvrtaných otvorů v předním krytu kamery. Jelikož plošný spoj, na kterém je umístěna veškerá elektronika kamerového modulu, poskytuje piny pro vyvedení napětí přivedeného přes USB o velikosti 5 V, jsou IR LED napájeny přímo odtud.

Vznikne tedy jednoduchý elektrický obvod, jehož schéma je znázorněno na obrázku 51.

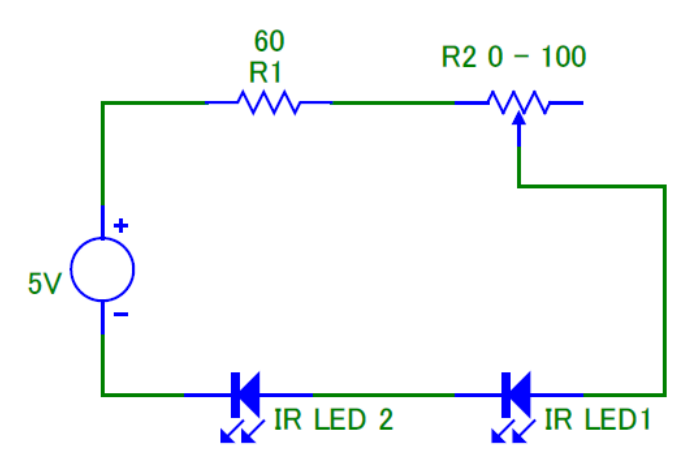

*Obrázek 51: Schéma obvodu osvětlovacích IR LED* 

Jednotlivé parametry obvodu jsou uvedeny v tabulce 3:

| Parametr obvodu         | Hodnota         |
|-------------------------|-----------------|
| Napájecí napětí         | .5 V            |
| Úbytek napětí na IR LED | 1.5 V / IR LED  |
| Proud obvodem           | $20 \text{ mA}$ |

*Tabulka 3: Parametry obvodu osvětlovacích IR LED* 

Z výše uvedených hodnot lze vypočítat hodnotu odporu předřazeného rezistoru. Výpočet vychází z Ohmova zákona. Na rezistoru musí být úbytek napětí roven 2 V a protékající proud obvodem je ve všech místech obvodu stejný, tedy 20 mA. Nyní lze snadno vypočítat, že odpor rezistoru musí být 100 Ω. Aby však intenzita přísvitu byla regulovatelná, byl v obvodu použit odporový trimr. Při použití odporového trimru s rozsahem 0 – 100 Ω lze předřadit rezistor o velikosti 60 Ω tak, aby byl omezen maximální proud IR LED a zároveň zachována regulovatelnost přísvitu. Maximální proud IR LED je poté 33,3 mA.

Kabeláž i předřazený rezistor jsou umístěny ve vyfrézovaných drážkách v předním krytu kamery. Trimr je přimontován k zadní straně krytu kamery a jeho osa je vyvedena skrz stěnu krytu ven, aby bylo možné plynule měnit jeho odpor. Díky tomu je zajištěno, že žádná vodivá část není pacientovi přístupná.

Umístění kabeláže a trimru je znázorněno na obrázku 52.

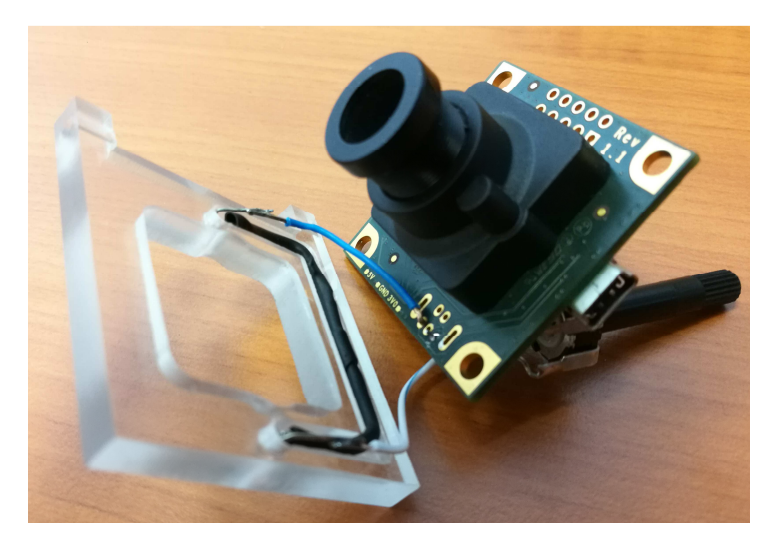

*Obrázek 52: Umístění kabeláže a ostatních součástek* 

Celková konstrukce obsahuje všechny potřebné součásti a je plně funkční. Její používání je hodnoceno jako bezproblémové, konstrukce je na hlavě uživatele stabilní a především celý systém poskytuje žádaná data a snímání obrazu je kvalitní.

### 7.2 Návrh galvanického oddělení USB

Na začátku procesu návrhu bylo rozhodnuto, že celý systém bude od PC galvanicky oddělen. Galvanické oddělení USB je ovšem velmi problematické. Prakticky neexistuje žádné již vyvinuté řešení splňující normy pro zdravotnické přístroje, které by zvládlo galvanicky oddělit data vedená přes USB a zároveň umělo využít celou šířku pásma a neomezovalo tak rychlost datového toku.

Metody galvanického oddělení jsou uvedeny v kapitole *3.3 Elektrická bezpečnost*. Pro tuto aplikaci byla použita varianta galvanického oddělení s použitím integrovaného obvodu Adum4160. Tento integrovaný obvod galvanicky odděluje datové linky USB a umí pracovat ve 2 rychlostních módech – low-speed (1,5 Mbps) a full-speed (12 Mbps). Kromě datových linek je samozřejmě nutné galvanicky oddělit i napájení kamerového modulu, které je poskytováno přímo z USB portu připojeného PC. Zároveň je potřeba přivést napětí na izolovanou část obvodu Adum4160. Toto galvanické oddělení je zajištěno prostřednictvím digitálního izolátoru od firmy XP Power, který splňuje požadavky na použití v medicínských aplikacích a poskytuje pevnost izolace 5 kV. Tento izolátor převádí vstupní napětí 5 V na výstupní napětí 5 V a dokáže poskytovat na svém výstupu proud až 400 mA, což je dostatečné vzhledem k tomu, že kamera uEye má výkon maximálně 1 W (tedy odebíraný proud max. 200 mA při napětí 5 V) a obvod Adum4160 odebírá proud max. 8 mA. Přisvětlovací IR LED poté odebírají proud maximálně 33,3 mA.

Schéma zapojení celého obvodu je znázorněno na obrázku 53:

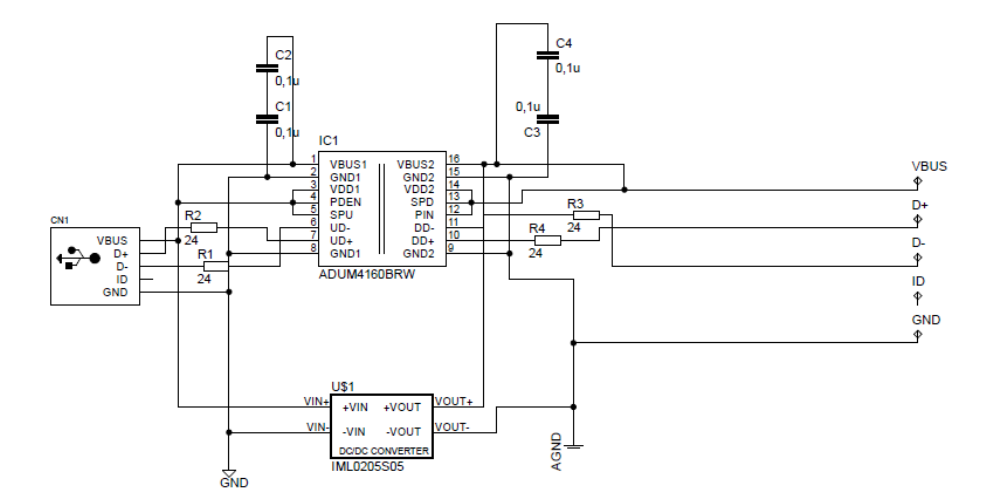

*Obrázek 53: Schéma galvanického oddělovače USB* 

Celé zapojení bylo nejprve testováno na nepájivém poli. Vodiče vedoucí k datovým linkám byly zkrouceny, aby bylo omezeno jejich vzájemné rušení. Testované zapojení je znázorněno na obrázku 54:

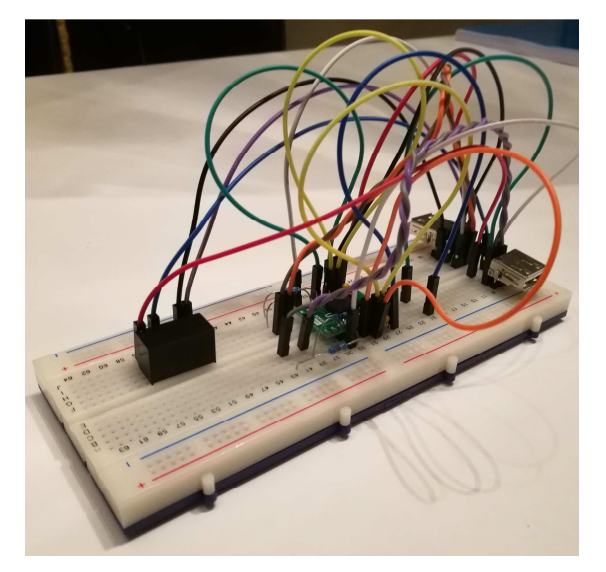

*Obrázek 54: Zapojení oddělovače na nepájivém poli* 

Po otestování celého zapojení bylo zjištěno, že maximální přenosová rychlost oddělovače je bohužel nedostačující. I přesto, že parametry kamery se dají pomocí SW nástroje nastavit a lze při snížení rozlišení, nastavení barevného formátu do odstínů šedi a snížení snímkovací frekvence dosáhnout datového toku nižší než je 12 Mbps, tak kamera vyžaduje větší šířku pásma a tento požadavek nelze nijak snadno obejít. Bylo tedy rozhodnuto, že galvanické oddělení nebude součástí prototypu.

## 7.3 Měření elektrické bezpečnosti

Jak již bylo uvedeno v kapitole *3.3 Elektrická bezpečnost*, celý systém byl klasifikován jako příložná část typu B, neboť nemá žádnou uživateli přístupnou vodivou část. Aby byla otestována elektrická bezpečnost celého systému, byla přenosná kamera připojena k PC jako za běžného provozu a byly měřeny hodnoty unikajících proudů dle normy ČSN EN 62353 [30], která vychází z normy ČSN EN 60601 a běžně se používá při měření v rámci výstupní kontroly přístroje z výroby. K měření byl použit certifikovaný přístroj Fluke ESA 612.

Zapojení pro měření je znázorněno na obrázku 55:

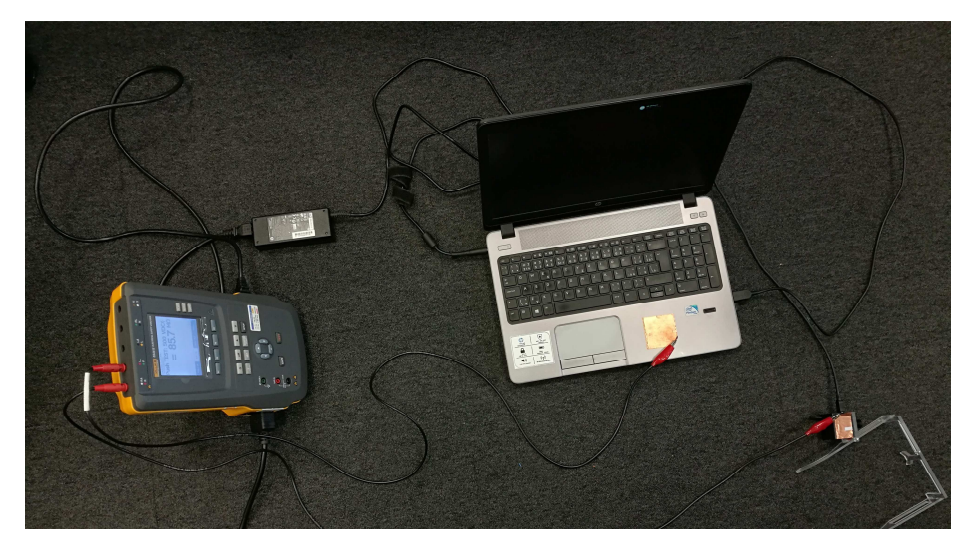

*Obrázek 55: Zapojení měřícího přístroje* 

Výsledky měření jsou znázorněny v tabulce 4:

| Unikající proud přístroje       |                        |                   |  |  |
|---------------------------------|------------------------|-------------------|--|--|
| Typ měření                      | Naměřená hodnota       | Dovolená hodnota  |  |  |
| Normální polarita               | $15,1 \mu A$           | $500 \mu A$       |  |  |
| Obrácená polarita               | $15,0 \mu A$           | $500 \mu A$       |  |  |
| Unikající proud příložnou částí |                        |                   |  |  |
| Typ měření                      | Naměřená hodnota       | Dovolená hodnota  |  |  |
| Normální polarita               | $150 \mu A$            | $5000 \mu A$      |  |  |
| Obrácená polarita               | $150 \mu A$            | $5000 \mu A$      |  |  |
| Izolační odpor                  |                        |                   |  |  |
| Typ měření                      | Naměřená hodnota       | Dovolená hodnota  |  |  |
| Rozvodná síť – Příložná část    | $\geq 70$ M $\Omega$   | Min. 70 $M\Omega$ |  |  |
| Rozvodná síť – PE vodič         | $\geq 70$ M $\Omega$   | Min. 70 $M\Omega$ |  |  |
| Příložná část – PE vodič        | $85,7 \text{ M}\Omega$ | Min. 70 $M\Omega$ |  |  |

*Tabulka 4: Tabulka naměřených hodnot* 

Jak je vidět z tabulky 4, naměřené hodnoty splňují požadavky normy pro zdravotnické přístroje. Navíc splňují hodnoty až pro příložnou část typu BF, čili by se celý systém dal překlasifikovat jako příložná část typu BF. Zesílenou ochranu zde tvoří zejména plastová konstrukce celého systému, takže žádné přístupné části, které mohou přijít do kontaktu s pacientem, nejsou vodivé nebo vodivě spojené s jakoukoli elektronikou.

## 7.4 Snímání dat v reálném provozu

Posledním krokem při výrobě funkčního prototypu celého systému přenosné oční kamery bylo otestování systému v reálném provozu. Celá konstrukce byla postupně vyzkoušena na 6 různých subjektech. Byla hodnocena především kvalita pořízených snímků ve smyslu ostrosti, zobrazení celé šířky oka, jasu a kontrastu snímků a úhlu, pod kterým je oko na snímcích zobrazeno.

Ukázkové snímky od všech 6 subjektů jsou uvedeny v tabulce 5:

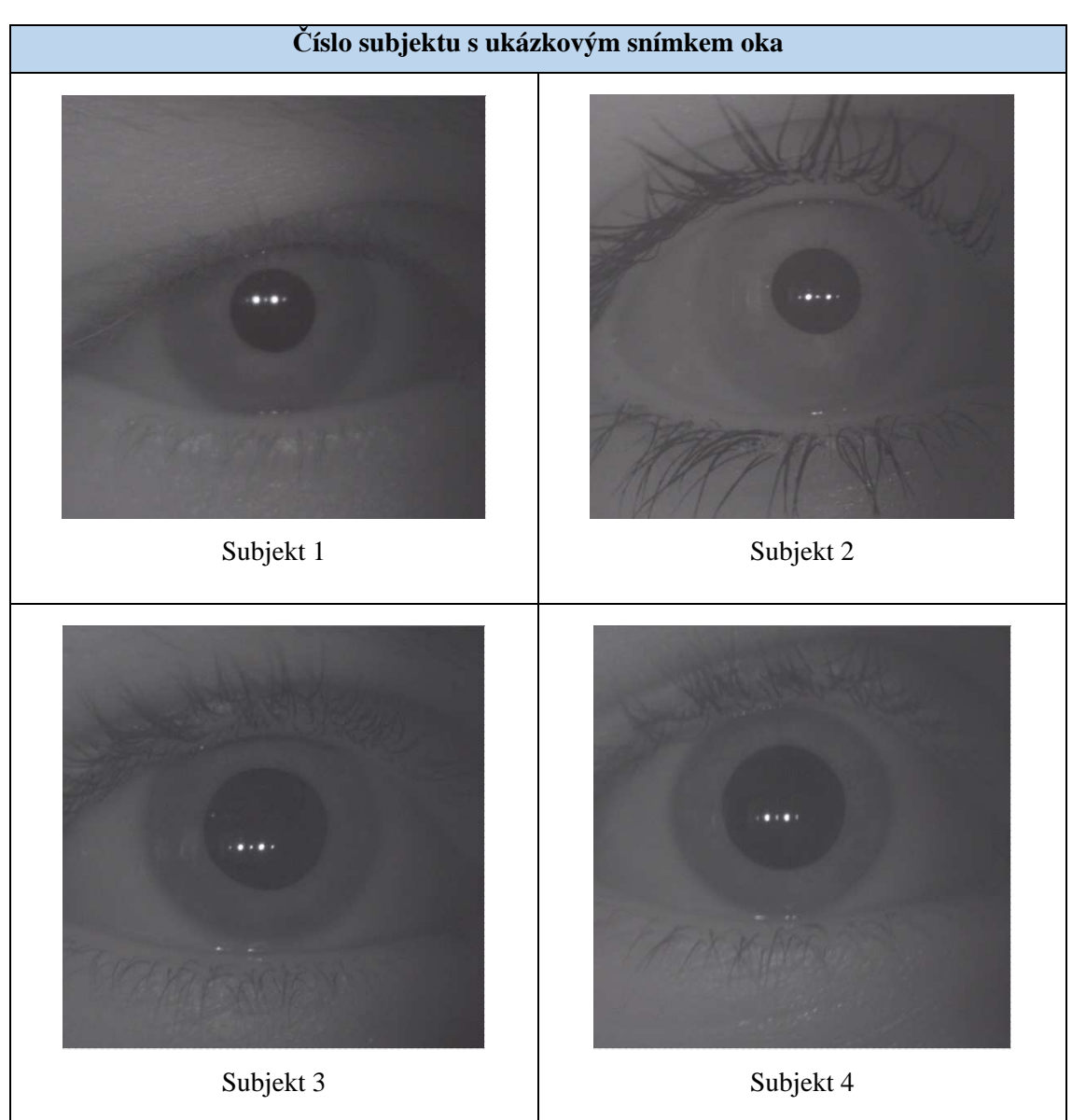

#### *Tabulka 5: Ukázkové snímky*

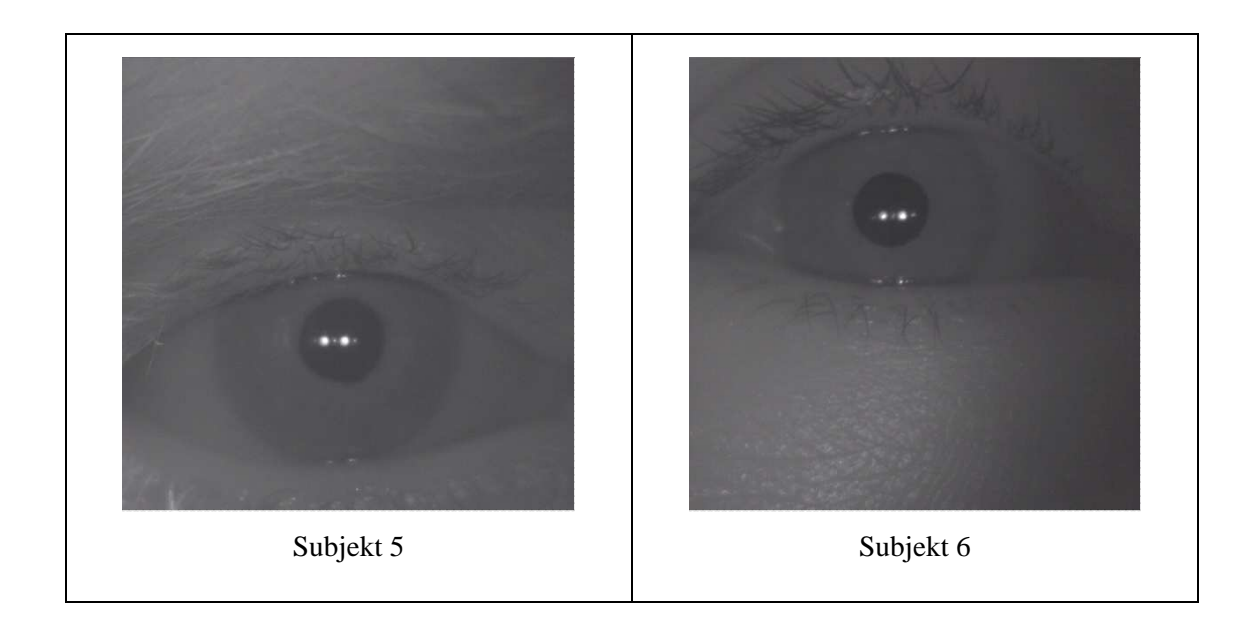

Z výše uvedené tabulky lze vypozorovat, že díky možnosti nastavení úhlu kamery i optického filtru jsou snímky vždy vedené z téměř kolmého směru. Ostrost snímků je zajištěna použitím správného objektivu, v případě nutnosti lze jemně doostřit pohybem objektivu v závitu pouzdra na kamerovém modulu. Jas a kontrast lze upravit nastavením přísvitu IR LED.

Lze konstatovat, že navržený systém je dostatečně univerzální a funkční a poskytuje kvalitní data vhodná k dalšímu zpracování příslušným algoritmem.

### 7.5 Dílčí závěr

Byl představen kompletní proces návrhu celého systému včetně softwaru pro zobrazení a záznam snímaných dat. Byly uvedeny postupné kroky návrhu od kartonového modelu po funkční prototyp s polykarbonátovou konstrukcí. Bylo představeno konkrétní provedení spojení jednotlivých částí a odůvodněn tvar a funkčnost jednotlivých komponent.

Dále byl představen návrh galvanického oddělení dat vedených přes USB. Bylo popsáno jeho uspořádání a zapojení a demonstrováno pokusné zapojení na nepájivém poli. Byly představeny výsledky testování navrženého zapojení a zhodnocena jeho funkčnost a použitelnost pro navržený systém přenosné oční kamery. Jeho parametry byly vyhodnoceny jako nedostačující a od jeho použití tak bylo ustoupeno. Nicméně celé zapojení je funkční a v případě vyřešení problému s kamerou požadovanou šířkou pásma je připraveno k použití.

V další kapitole byl představen proces měření elektrické bezpečnosti. Bylo ukázáno zapojení měřícího přístroje k navrženému systému a demonstrovány výsledky měření. Výsledky byly dále porovnány s povolenými hodnotami z normy ČSN EN 62353 (stejně jako z normy ČSN EN 60601) a bylo provedeno výsledné zhodnocení naměřených hodnot vzhledem k této normě.

V poslední části byly představeny výsledky testování celého systému v reálných pracovních podmínkách. Byly nasnímány obrazy od 6 různých subjektů a diskutována kvalita pořízených snímků. Bylo zhodnoceno, že pořízená data jsou kvalitní, splňují požadované parametry a jsou dobrými vstupními daty pro příslušné zpracovávající algoritmy.

## 8 Diskuze

Byl navržen a zkonstruován funkční prototyp přenosné oční kamery včetně SW nástroje pro zobrazení a záznam dat. Prototyp byl otestován a to jak z hlediska elektrické bezpečnosti, tak z hlediska funkčnosti a uživatelského komfortu používání.

Během celé doby procesu návrhu byl kladen důraz na ekonomickou stránku výroby prototypu. Cílem bylo navrhnout a zkonstruovat systém přenosné oční kamery tak, aby celková cena byla nižší než u dostupných komerčních systémů a systém tak byl lukrativní jako pomůcka pro handicapované pacienty. Z tohoto požadavku vycházel dále i proces výroby, kdy nebyla využita technologie výroby pomocí vylévání konstrukce z připravené formy či metoda 3D tisku apod., jelikož se jedná o řádově nákladnější metody výroby. Samozřejmě lze předpokládat, že pokud by byla skutečně zahájena výroba, pak by byl optimalizován i její proces a velmi pravděpodobně by došlo právě k využití vylévání konstrukce z formy a některé mechanické a designové nedostatky současného prototypu by tak byly odstraněny jen změnou tvaru konstrukce.

Co se úspory nákladů týče, tak největší prostor je určitě ve výběru kamery. Kamera je nejdražší součástí celého systému a lze tak jejím výběrem značně ovlivnit celkovou cenu. Zároveň by se změnou kamery dalo vylepšit několik jiných nedostatků. Prvním z těchto nedostatků je galvanické spojení kamery s PC. Přestože při měření elektrické bezpečnosti splňuje navržený systém požadavky na medicínské přístroje, tak galvanické spojení kamery s PC je nežádoucí. Bylo by vhodnější použít kameru s bezdrátovým přenosem dat, takže by stačilo galvanicky oddělit pouze její napájení, což je velmi jednoduchá záležitost. Jak již bylo zmíněno v práci dříve, tak problém bezdrátových kamer tkví v jejich implementaci do vlastního SW nástroje. Bylo by tedy nutné vybrat takovou kameru, ke které výrobce poskytuje kompletní SDK pro její připojení, akvizici dat a ovládání parametrů, a která zároveň splňuje i ostatní zmíněné podmínky. Další alternativou v případě, že výrobce SDK neposkytuje, je provést analýzu kamery ze všech dostupných zdrojů informací a pokusit se najít vlastní cestu k jejímu připojení a ovládání. Tato cesta je však velmi nejistá a především by s velkou pravděpodobností zabrala velké množství času.

Dále by změnou kamery bylo možné využít odlišnou geometrii zobrazení. Při zmenšení rozměrů kamery a úpravě designu konstrukce rámu a stranic by bylo možné kameru umístit do očnice tak, aby sledovala oční pohyby přímo a nikoliv s využitím optického filtru. Zároveň je možné celý systém vylepšit použitím většího množství kamer. Systém navržený v této práci je samozřejmě připraven pro upevnění kamery z jedné nebo druhé strany tak, aby pokryl i případy uživatelů, u kterých je relevantní snímat pohyby pouze jednoho oka. V lepším případě by však kamery byly umístěny tak, aby snímaly pohyby obou očí zároveň. To by zároveň umožnilo další možnosti pro zpracovávající algoritmy.

Další možnost vylepšení stávajícího návrhu spočívá v použitých materiálech. Využitím materiálů jako je například kompozit či různé druhy uhlíkových vláken by došlo k odlehčení a zároveň zpevnění celé konstrukce. Bohužel tento krok jde proti výše zmíněné tendenci omezování nákladů, takže by bylo nutné provést analýzu, zdali je úprava materiálu vhodná a přináší dostatečně velkou přidanou hodnotu.

### 9 Závěr

V této práci byl představen funkční prototyp přenosné oční kamery. Byly provedena rešerše v současnosti dostupných systémů a metod pro snímání očních pohybů a popsány jejich parametry. Byla rozebrána legislativa spojená s celkovou bezpečností a to jak elektrickou, tak i optickou. Byly představeny vedoucí firmy na poli snímání očních pohybů.

V další části byla představena teorie zobrazování a uvedeny základní fyzikální zákony, které se k tomuto tématu váží. Byly představeny základní možnosti geometrie zobrazování používané v systémech pro snímání očních pohybů a byl uveden ukázkový příklad návrhu takové geometrie zobrazení.

Následovala teoretická část samotného návrhu celého systému. Byly rozebrány všechny teoretické požadavky na navrženou konstrukci a její komponenty. Velkou kapitolou teoretické části byla definice parametrů kamery, výpočty daných parametrů a následný výběr vhodného modelu kamery. Dále byly v teoretické části rozebrány návrhy mechanických komponent nosníku a definován jejich účel. V neposlední řadě zde byla představena navržená geometrie zobrazení a uvedeny konkrétní hodnoty úhlů a vzdáleností, které při zobrazování hrají roli. Byla vypočítána vhodná ohnisková vzdálenost použitého objektivu.

V praktické části byl velký prostor věnován postupnému procesu návrhu a vylepšování konstrukce celého systému. Byly představeny všechny použité modely od prvního kartonového až po současný prototyp. Dále zde byl popsán vývoj aplikace pro zobrazování a záznam dat z kamery s využitím poskytnutých knihoven přímo od firmy IDS GmbH. Součástí praktické části bylo i měření elektrické bezpečnosti podle normy ČSN EN 62353 či návrh galvanického oddělovače, který však nakonec nebyl v prototypu využit. Na závěr této části byla představena reálná data, která navržený systém poskytuje a hodnocena jejich kvalita.

V diskuzní části byly představeny možnosti pro vylepšení stávajícího návrhu v budoucnosti a diskutován jejich případný přínos. Největší prostor pro zlepšení současného návrhu leží ve výběru kamery, jelikož se jedná o centrální a nejdůležitější komponentu z celého systému.

Výsledkem práce je vytvořený funkční prototyp přenosné oční kamery včetně SW nástroje pro jeho obsluhu. Funkčnost a bezpečnost navržené konstrukce byla otestována v reálném provozu na několika subjektech a pomocí profesionálního měřícího přístroje. Technická dokumentace je součástí přílohy na přiloženém CD.

## Seznam obrázků

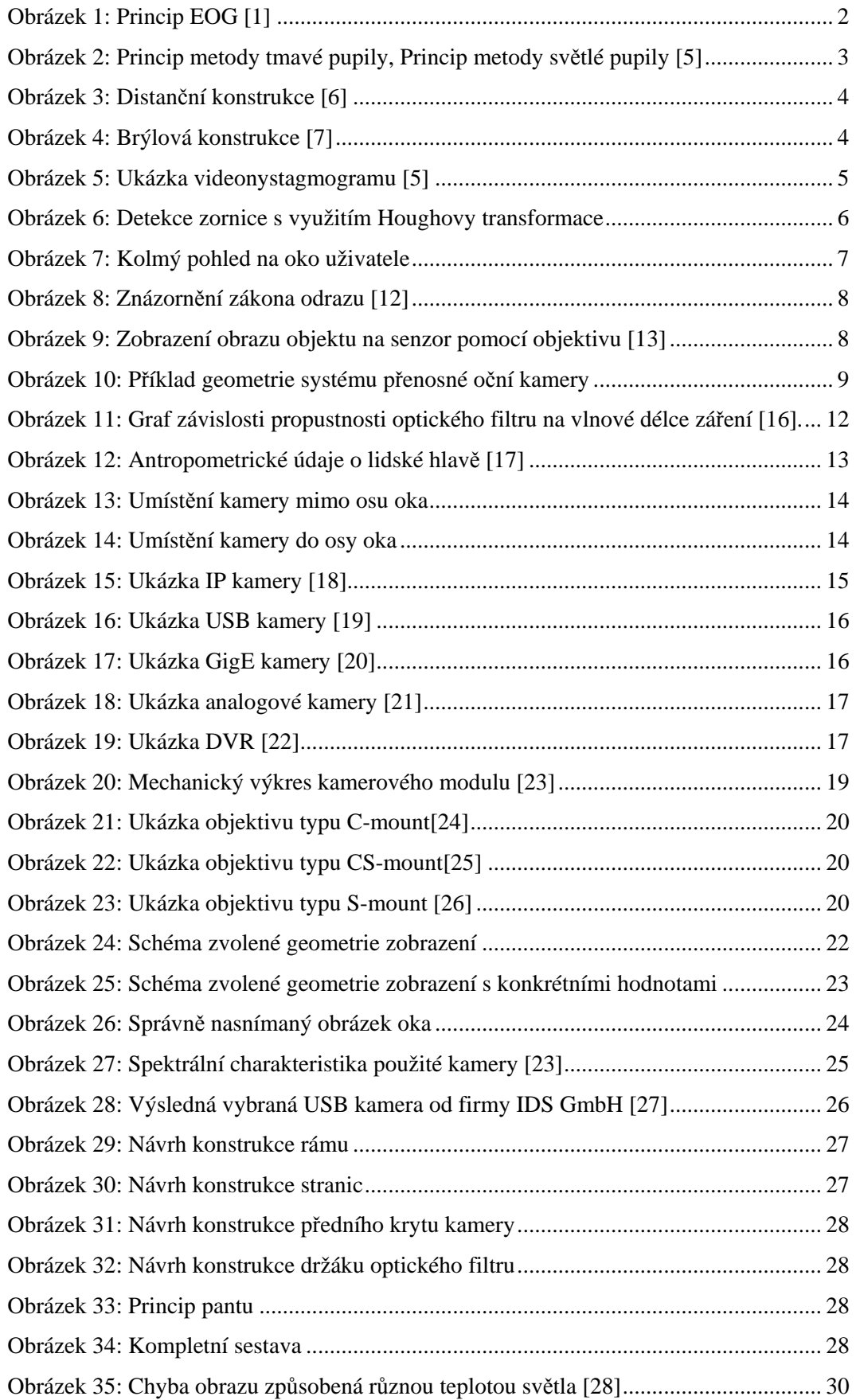

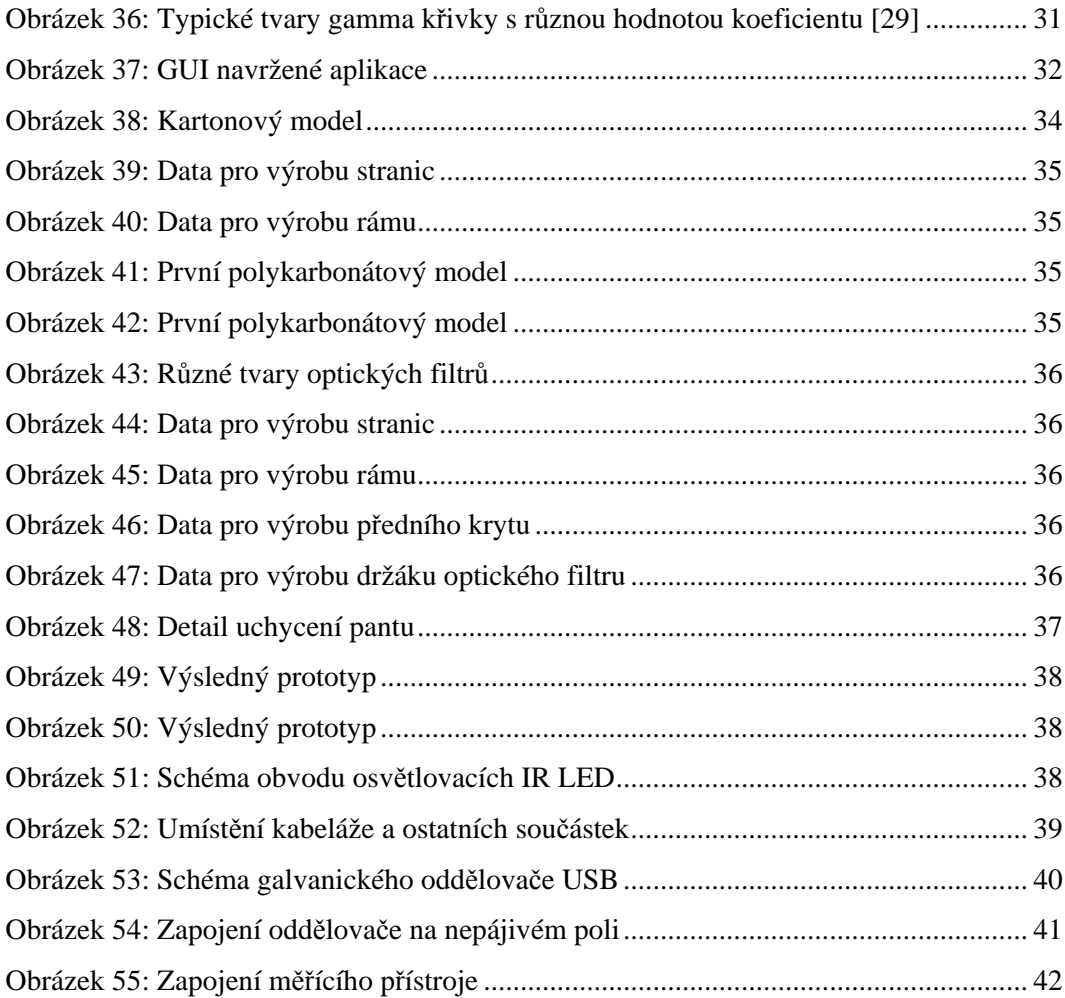

## Seznam použitých zdrojů

[1] *Zákon o zdravotnických prostředcích*. In: *Sbírka zákonů*. Praha, 2014, ročník 2014, číslo 268

[2] ČSN EN 60601 ed. 2*. Zdravotnické elektrické přístroje – všeobecné požadavky na základní bezpečnost a nezbytnou funkčnost*. Praha : Český normalizační institut, 2006

[3] GABRIEL LUPU, Robert a Florina UNGUREANU. *A SURVEY OF EYE TRACKING METHODS AND APPLICATION*S [online]. [cit. 2017-01-05]. Dostupné z: http://www12.tuiasi.ro/users/103/071-086\_006\_Lupu\_.pdf

[4] *Dark and bright pupil tracking*. *Tobii Pro* [online]. 2015 [cit. 2017-01-05]. Dostupné z: http://www.tobiipro.com/learn-and-support/learn/eye-tracking-essentials/what-is-dark-andbright-pupil-tracking/

[5] *Dark and bright pupil tehnique* [obrázek] [online]. [cit. 2017-01-08]. Dostupné z: http://www.tobiipro.com/imagevault/publishedmedia/kodhy217u1mf83nthvm8/Dark\_Bright\_pu pil\_technique-01-01.png

[6] *Distance type eye-tracker* [obrázek] [online]. [cit. 2017-01-08]. Dostupné z: http://www.medgadget.com/img/gqedd.jpg

[7] *Glasses type eye-tracker* [obrázek] [online]. [cit. 2017-01-08]. Dostupné z: http://mms.businesswire.com/media/20141219005468/en/446323/5/15405230130\_34a80b5bec\_ o.jpg

[8] SUZUKI, Yoshihiko, Kunio SHIRAHADA, Michitaka KOSAKA a Atsushi MAKI. A new marketing methodology by integrating brain measurement, eye tracking, and questionnaire analysis. *ICSSSM12* [online]. IEEE, 2012, 770-773 [cit. 2017-01-05]. DOI: 10.1109/ICSSSM.2012.6252344. ISBN 978-1-4577-2025-3. Dostupné z: http://ieeexplore.ieee.org/document/6252344/

[9] ALLISON, R.S., M. EIZENMAN, B.S.K. CHEUNG a Atsushi MAKI. Combined head and eye tracking system for dynamic testing of the vestibular system. *IEEE Transactions on Biomedical Engineering* [online]. IEEE, 2012, 1073-1082 [cit. 2017-01-05]. DOI: 10.1109/10.541249. ISBN 978-1-4577-2025-3. ISSN 00189294. Dostupné z: http://ieeexplore.ieee.org/document/541249/

[10] BARRERO PEREZ, Jaime G., Arturo PLATA GOMEZ, Juan Camilo AVENDANO DIAZ a Fabian NUNEZ LARROTTA. Design and implementation of a system for measuring pupil reactivity using computer vision. *2012 XVII Symposium of Image, Signal Processing, and Artificial Vision (STSIVA)* [online]. IEEE, 2012, 104-109 [cit. 2017-01-05]. DOI: 10.1109/STSIVA.2012.6340565. ISBN 978-1-4673-2761-9. ISSN 00189294. Dostupné z: http://ieeexplore.ieee.org/document/6340565/

[11] PATIL, Sandeep, Shreya GUDASALAMANI, Nalini C. IYER a Fabian NUNEZ LARROTTA. A survey on Iris recognition system. *2016 International Conference on Electrical, Electronics, and Optimization Techniques (ICEEOT)* [online]. IEEE, 2016, **43**(11), 2207-2210 [cit. 2017-01-05]. DOI: 10.1109/ICEEOT.2016.7755084. ISBN 978-1-4673-9939-5. ISSN 00189294. Dostupné z: http://ieeexplore.ieee.org/document/7755084/

[12] *Zákon odrazu* [obrázek] [online]. [cit. 2017-01-08]. Dostupné z: http://www.3zscheb.cz/oldweb/e-

learning/fyzika%20web/odraz%20svetla/zakon%20odrazu1.jpg

[13] *Zobrazení čočkou na senzor* [obrázek] [online]. [cit. 2017-01-08]. Dostupné z: http://www.analyza-obrazu.cz/uploads/RTEmagicP\_Ohniskova\_vzdalenost.jpg

[14] *Nařízení vlády č. 291/2015 Sb. o ochraně zdraví před neionizujícím zářením* [online]. 2015 [cit. 2017-01-05]. Dostupné z: https://www.zakonyprolidi.cz/cs/2015-291

[15] *ADuM4160 datasheet* [online]. 2012 [cit. 2017-01-05]. Dostupné z: http://www.analog.com/media/en/technical-documentation/data-sheets/ADuM4160.pdf17

[16] *Spectral characteristic of IR filter* [obrázek] [online]. [cit. 2017-01-08]. Dostupné z: http://www.alpineastro.com/filters/images/UV\_IR\_Cut\_Curve.gif

[17] *Head anthropometry* [obrázek] [online]. [cit. 2017-01-08]. Dostupné z: https://upload.wikimedia.org/wikipedia/commons/thumb/6/61/HeadAnthropometry.JPG/797px-HeadAnthropometry.JPG

[18] *IP kamera* [obrázek] [online]. [cit. 2017-01-08]. Dostupné z: http://www.spyobchod.cz/galerie/2\_728/full-hd-wifi-ip-kamera-s-360-otacenim-original.jpg

[19] *USB kamera* [obrázek] [online]. [cit. 2017-01-08]. Dostupné z:

http://s.baslerweb.com/dist/live/linklist/4/2/0/4/4/BAS1506\_PR\_Basler\_dart\_series\_production \_Print.jpg

[20] *GigE kamera* [obrázek] [online]. [cit. 2017-01-08]. Dostupné z: http://www.1stvision.com/cameras/IDS/files/uEyeGigE-LE.jpg

[21] *Analogová kamera* [obrázek] [online]. [cit. 2017-01-08]. Dostupné z: http://www.zabezpeceni-domu.cz/image.php?nid=3643&oid=1642342

[22] *DVR* [obrázek] [online]. [cit. 2017-01-08]. Dostupné z: http://www.hdcctvcameras.com/photo/pl5274104\_channel\_h\_264\_compression\_real\_time\_standalone\_econo mic\_dvr\_digital\_video\_recorder.jpg

[23] *IDS uEye UV-1551-LE datasheet* [obrázek] [online]. [cit. 2017-01-08]. Dostupné z: https://en.ids-imaging.com/IDS/datasheet\_pdf.php?sku=AB00633

[24] *C-mount* [obrázek] [online]. [cit. 2017-01-08]. Dostupné z: http://img.dxcdn.com/productimages/sku\_152410\_2.jpg

[25] *CS-mount* [obrázek] [online]. [cit. 2017-01-08]. Dostupné z: http://www.megapixellenses.com/photo/pt12325418-

1\_2\_5\_4mm\_f1\_6\_3megapixel\_cs\_mount\_fixed\_focal\_ir\_lens\_megapixel\_prime\_lens.jpg

[26] *S-mount* [obrázek] [online]. [cit. 2017-01-08]. Dostupné z: https://www.visiondimension.com/media/image/43/65/73/BL-03620LC\_600x600.jpg

[27] *IDS uEye UV-1551 LE* [obrázek] [online]. [cit. 2017-01-08]. Dostupné z: https://en.idsimaging.com/store/media/catalog/product/cache/2/image/795x795/9df78eab33525d08d6e5fb8d 27136e95/c/a/camera-usb2-ueye-le-boardlevel-m12-1.jpg

[28] *White balance* [obrázek] [online]. [cit. 2017-01-08]. Dostupné z: http://masteryournikon.com/wp-content/uploads/2013/01/WhiteBalanceVariation.jpg

[29] *Gamma curve* [obrázek] [online]. [cit. 2017-01-08]. Dostupné z: http://content.provideocoalition.com/uploads/Gamma\_Curves\_5\_Featured.jpg

[30] ČSN EN 62353 ed. 2*. Zdravotnické elektrické přístroje - Opakované zkoušky a zkoušky po opravách zdravotnických elektrických přístrojů*. Praha : Český normalizační institut, 2015